#### The Arduino Platform Eoin Brazil

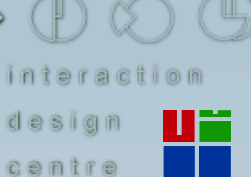

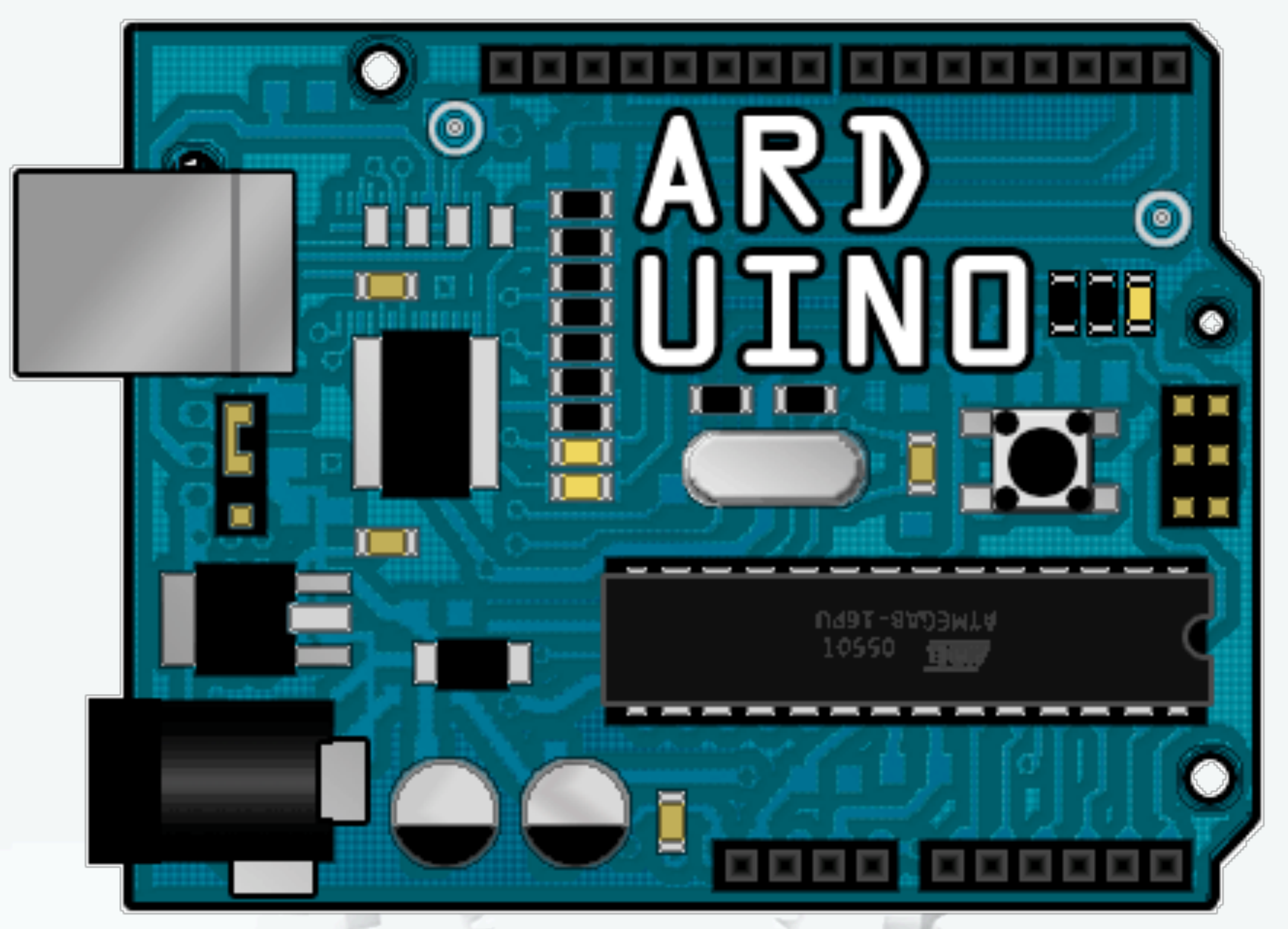

<http://www.flickr.com/photos/collinmel/2317520331/>

#### What is Arduino?

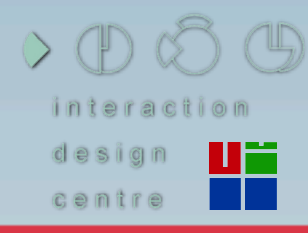

#### irish open source technology conference

#### The hardware

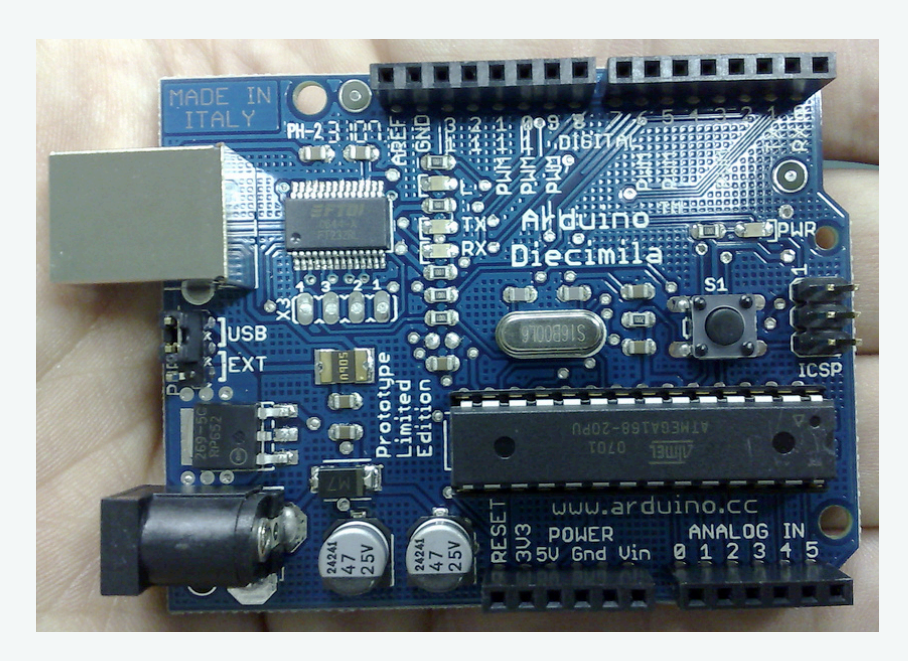

#### The development environment

### The community

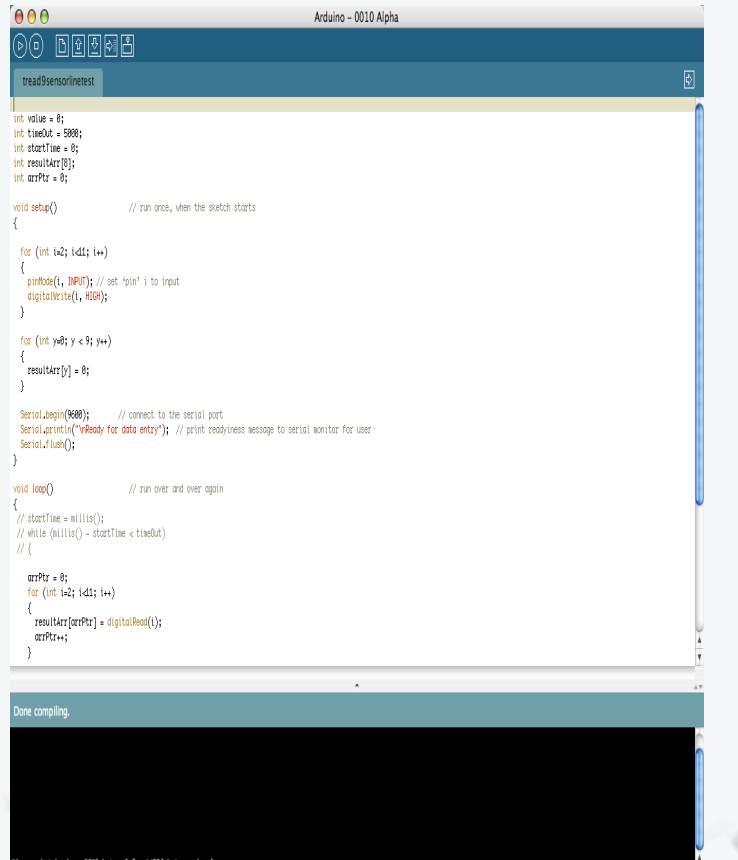

**CLAANING** 

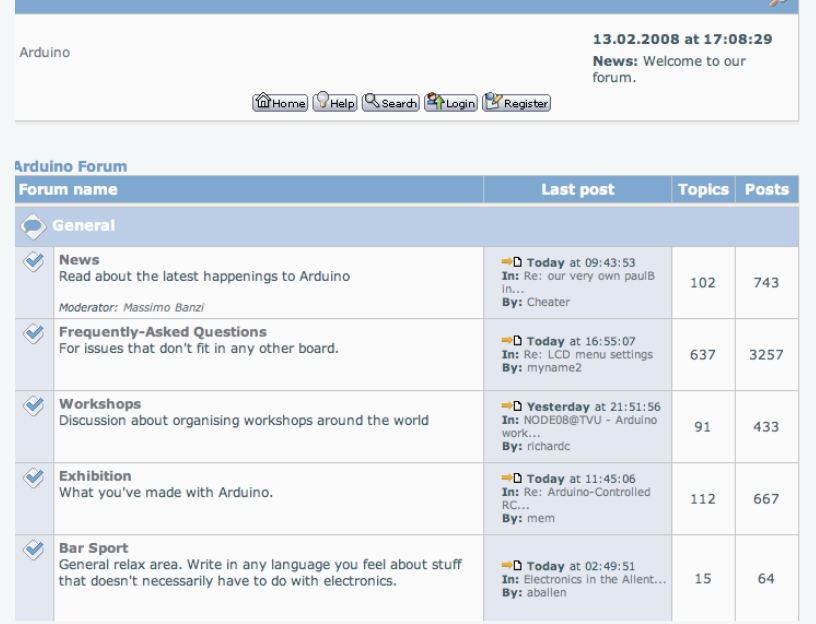

ne, Guest. Please Login or Regist

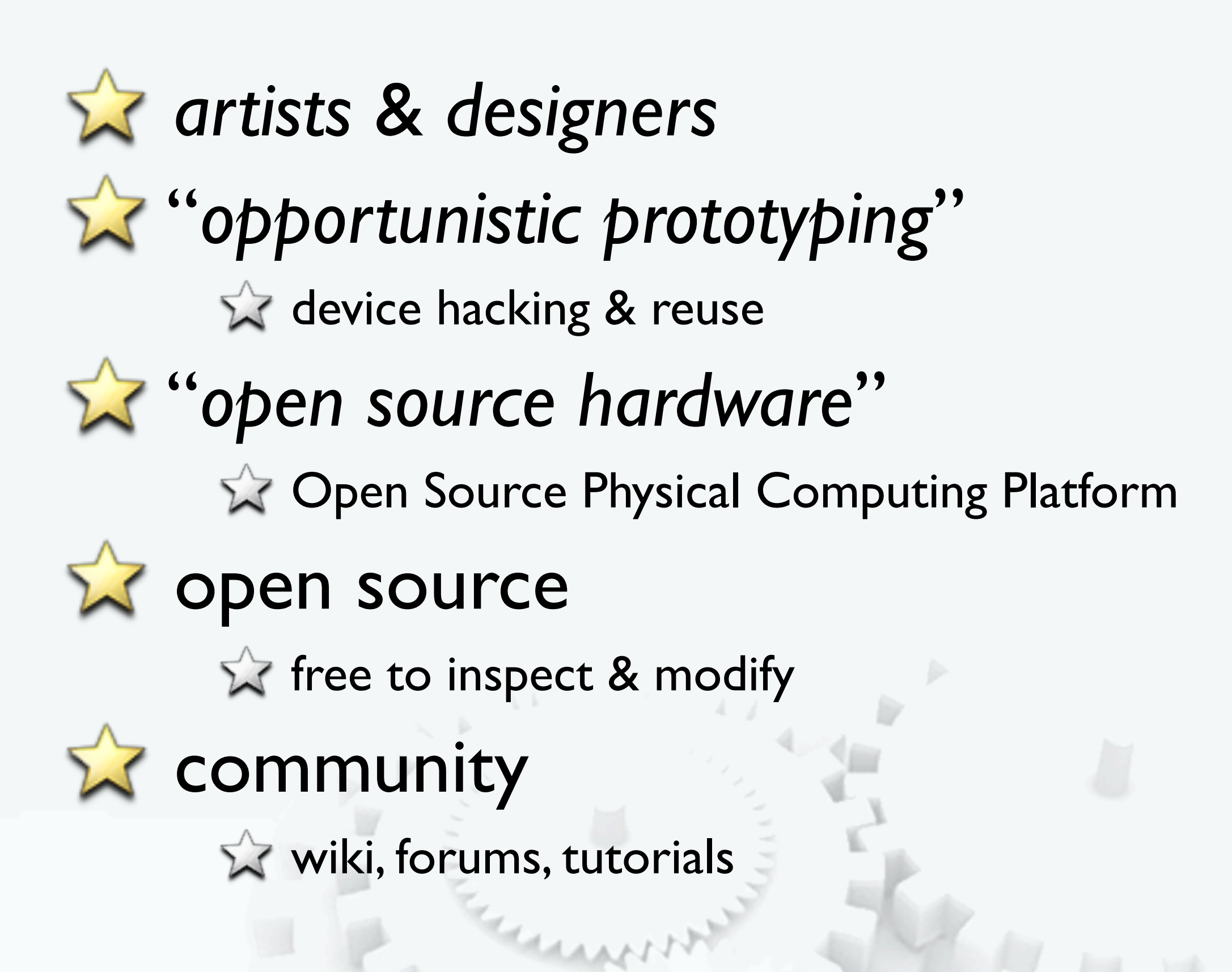

**Why Arduino?** 

 $\mathbf{\tilde{X}}$  physical computing. er, what? ubiquitous computing, pervasive computing, ambient intelligence, calm computing, everyware, spimes, blogjects, smart objects...

**If tiny computer you can program** 

**X** completely stand-alone, talks to other devices

**ZC'**  $\Sigma$  Flash **Ex Processing A** PD **Max/MSP** 

**X** Ruby **X** Python **X** PHP  $\hat{z}$  Matlab **Squeak (Smalltalk)** 

#### Arduino Capabilities

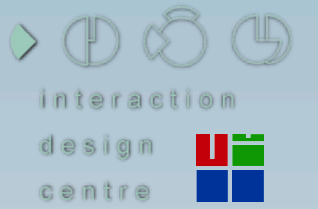

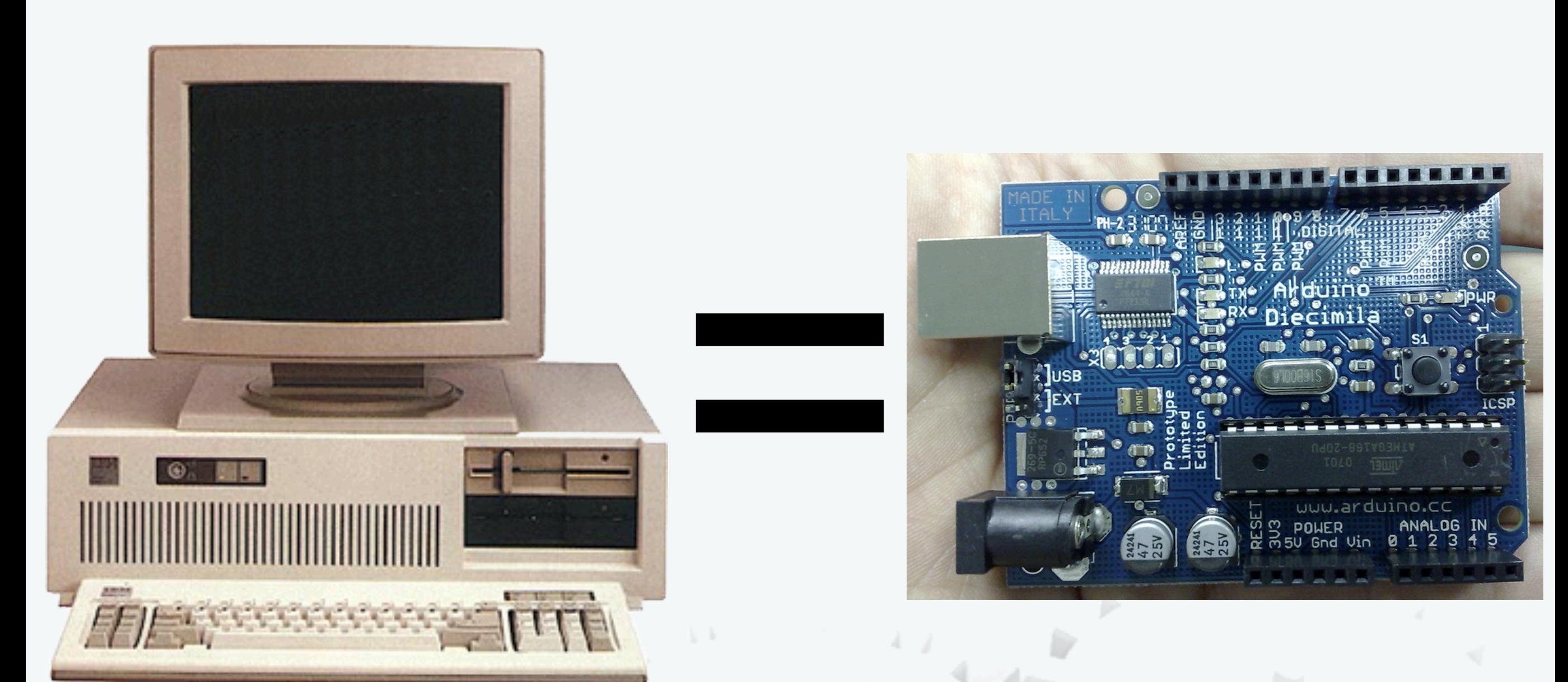

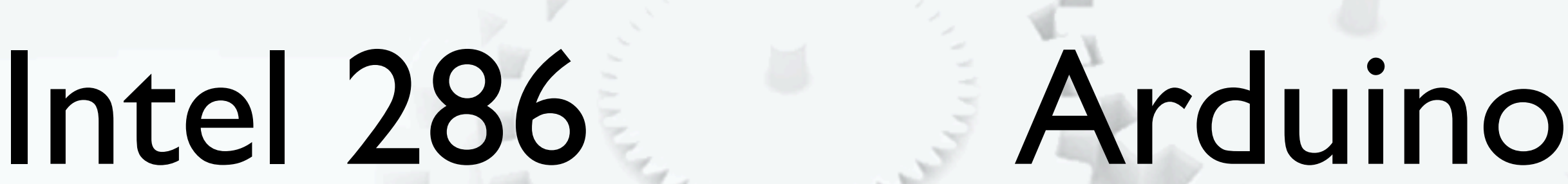

#### Layout of an Arduino

centre

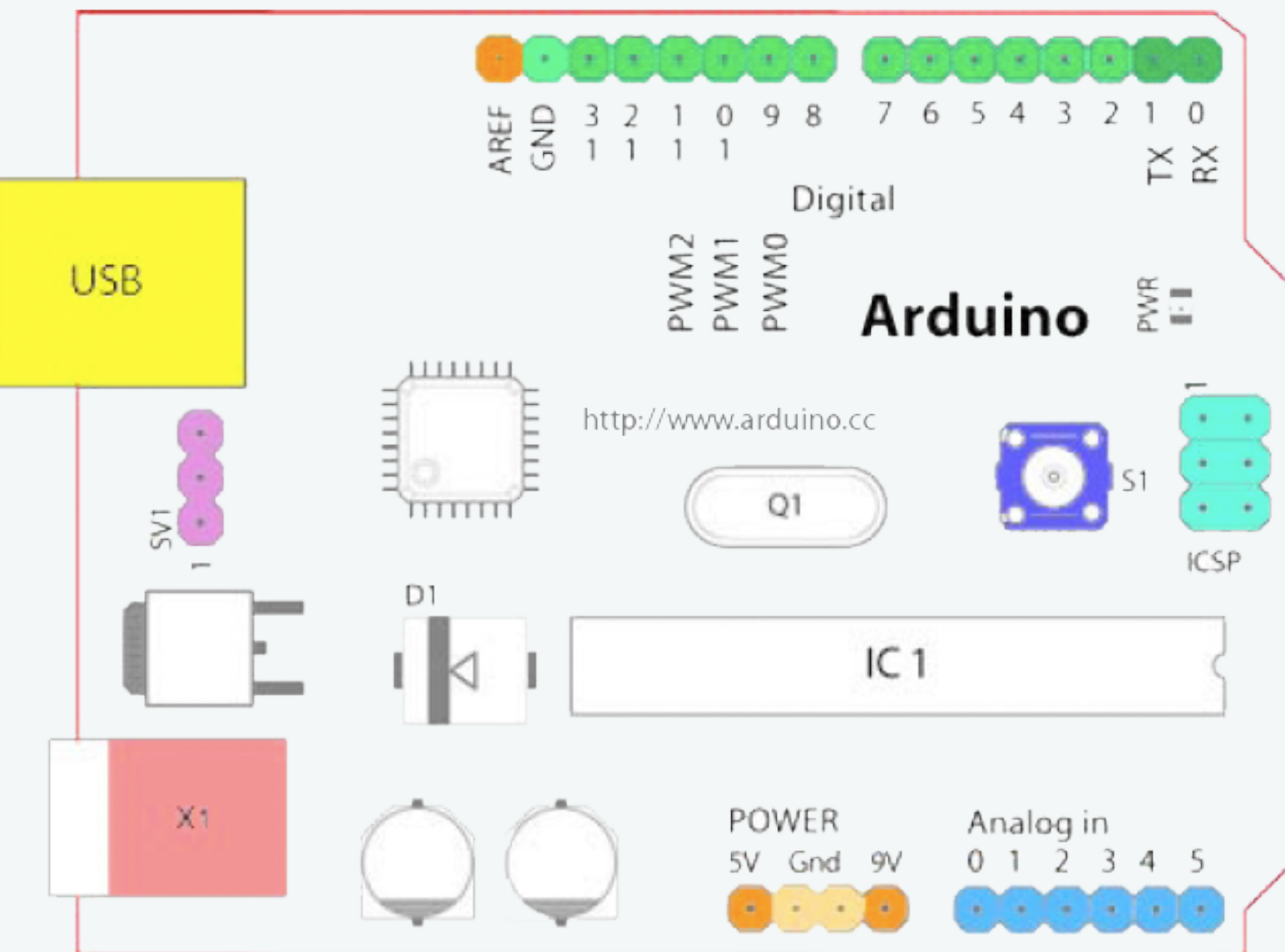

**Digital Ground (light green)**  $\hat{X}$  Digital Pins 2-13 (green) Digital Pins 0-1/Serial In/Out - TX/

RX (dark green)

These pins cannot be used for digital i/o (digitalRead and digitalWrite) if you are also using serial communiation (e.g. Serial.begin).

 $\hat{X}$  Reset Button - SI (dark blue) **In-circuit Serial Programmer (blue**green)

**Analog Reference pin (orange)** 

**Analog In Pins 0-5 (light blue)** 

 $\tilde{P}$  Power and Ground Pins (power:

orange, grounds: light orange)

 $\hat{\mathbf{x}}$  External Power Supply In

(9-12VDC) - X1 (pink)

**Toggles External Power and USB** Power (place jumper on two pins closest to desired supply) - SV1 (purple)

 $\sqrt{ }$  USB (used for uploading sketches to the board and for serial communication between the board and the computer; can be used to power the board) (yellow)

*``sketch'' -* program that runs on the board

*``pin'' -* input or output connected to something, e.g. output to an LED, input from switch

$$
\mathbb{Z}^{\prime} \text{ 'digital' - I (HIGH) or 0 (LOW) value (i.e. on/ off)}
$$

*``analog'' -* range (0-255 typically), e.g. LED brightness

#### Arduino Connections

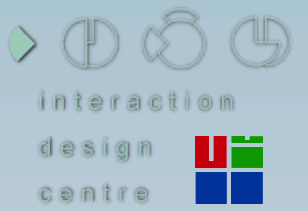

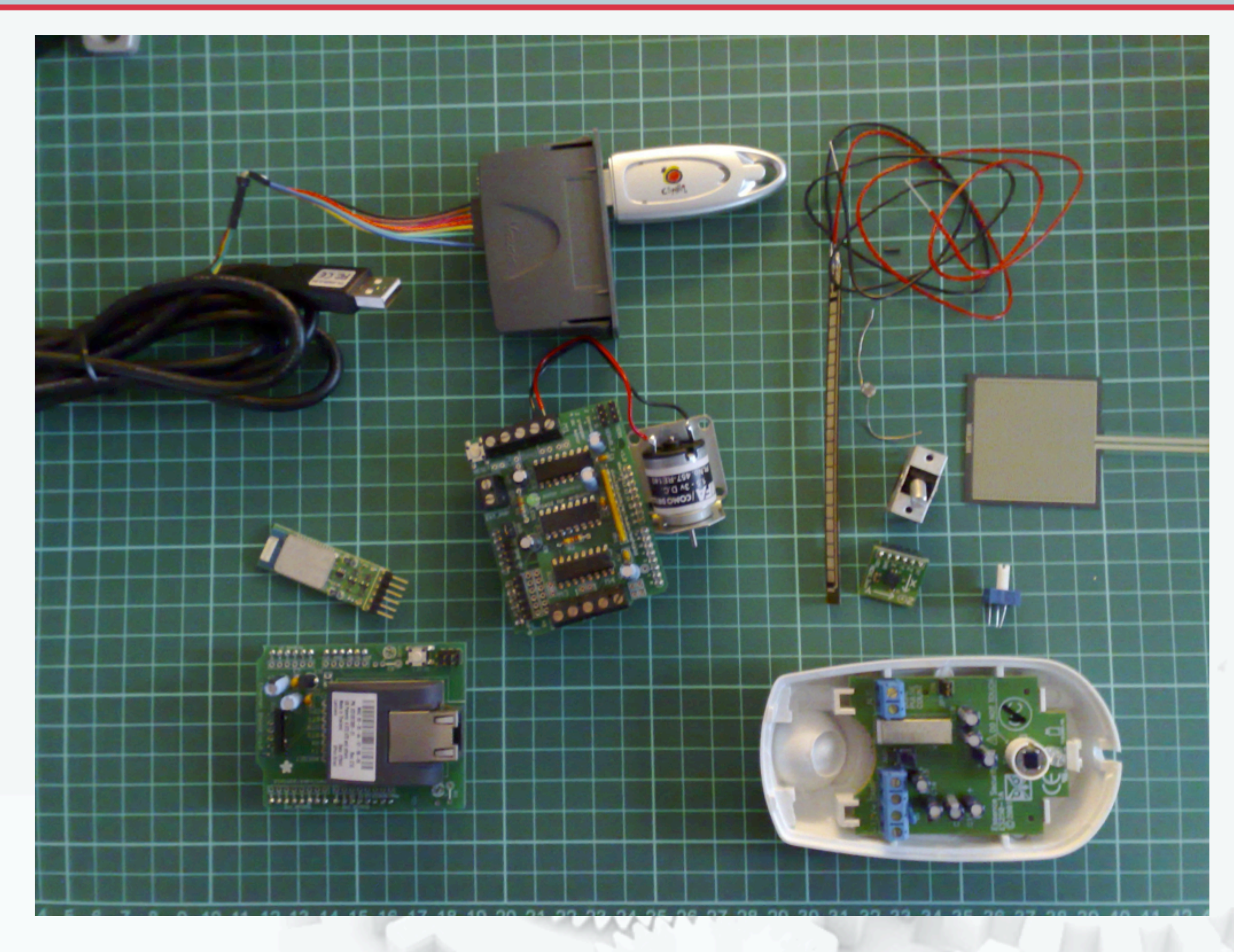

## Bluetooth - BlueSmirf Internet - MatchPort Many others: Wifi, IrDa, Zigbee, etc.

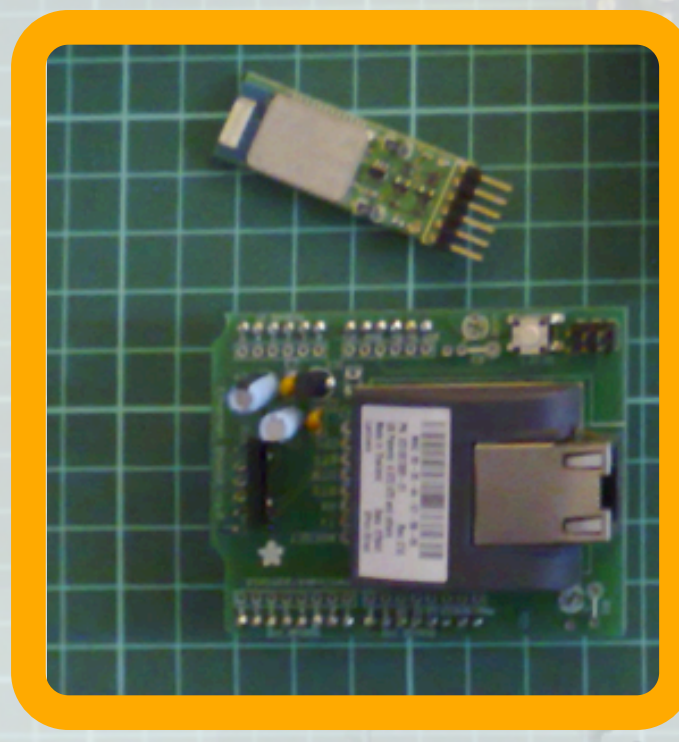

 $\circ$  (Def) (4)

centre

Arduino Connections

#### Arduino Connections

 $\circ \circledcirc \circlearrowright \circledcirc$ des centre **The Second Second** 

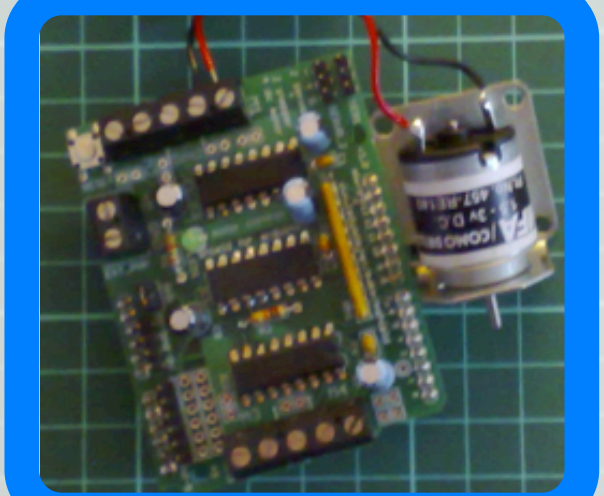

## Motors: DC, Steppers, Servos

MARXXVIII

#### Arduino Connections

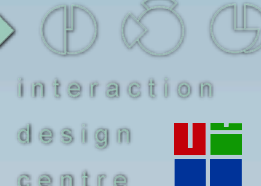

#### irish open source technology conference

## Sensors: Flex, IrDa, Switches, FSR,Accelerometers

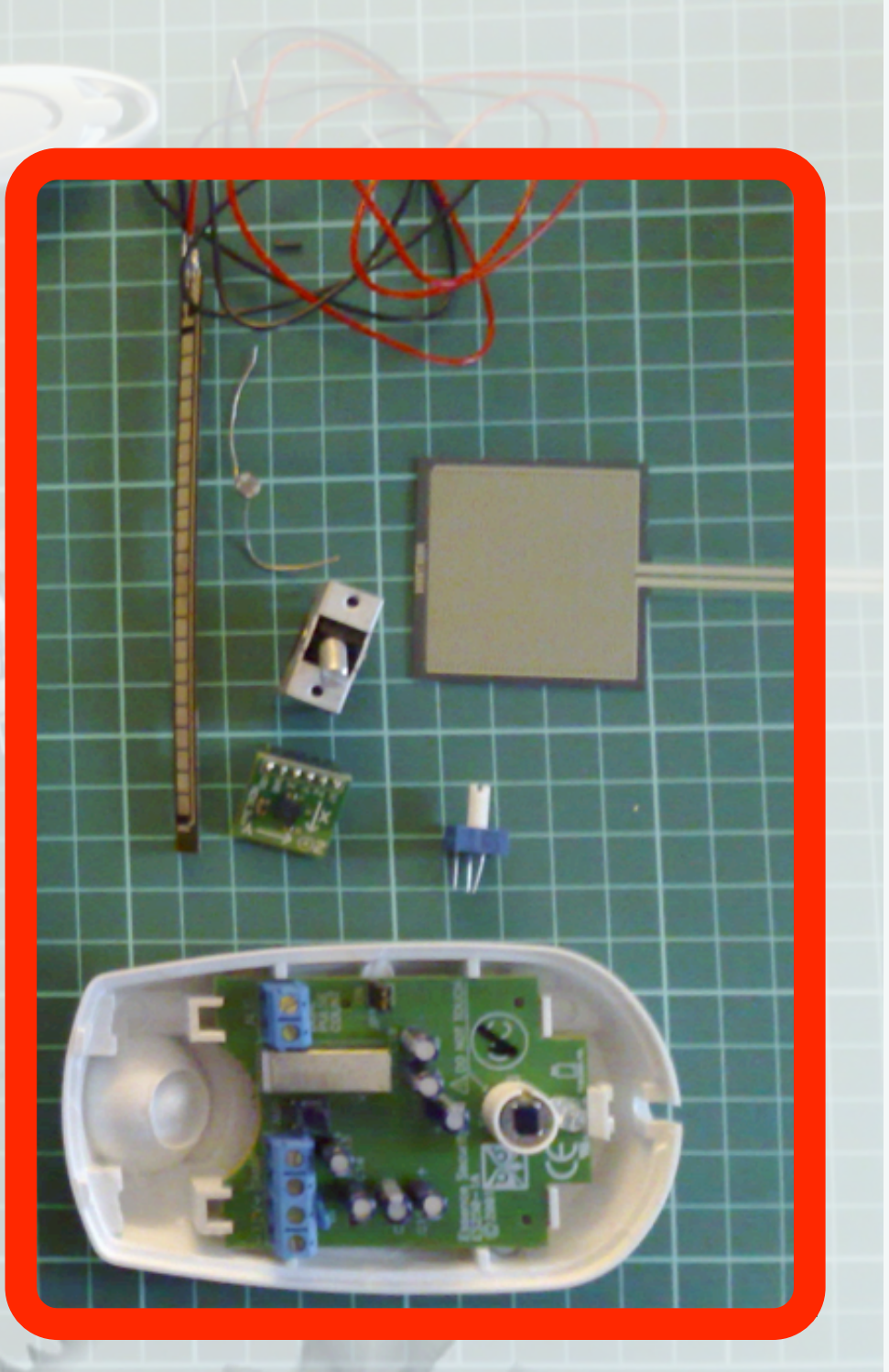

#### Arduino Connections

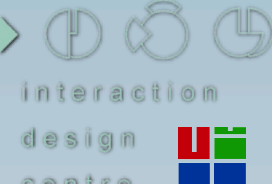

irish open source technology conference

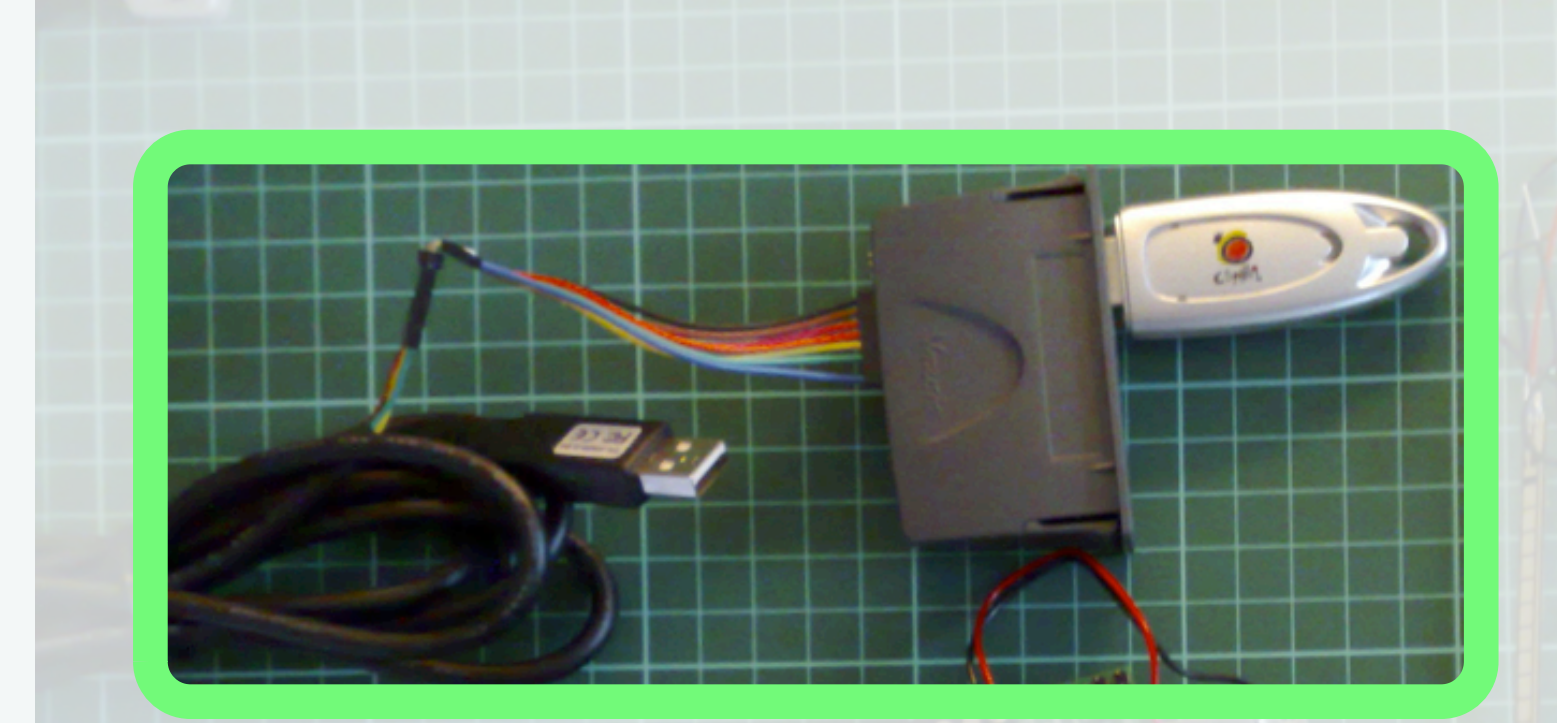

## Custom Hardware: e.g.VMusic 2 MP3 player

 $\triangleright$  A set of stitchable controllers, sensors and actuators enables novices to build their own electronic textiles.

Lilypad

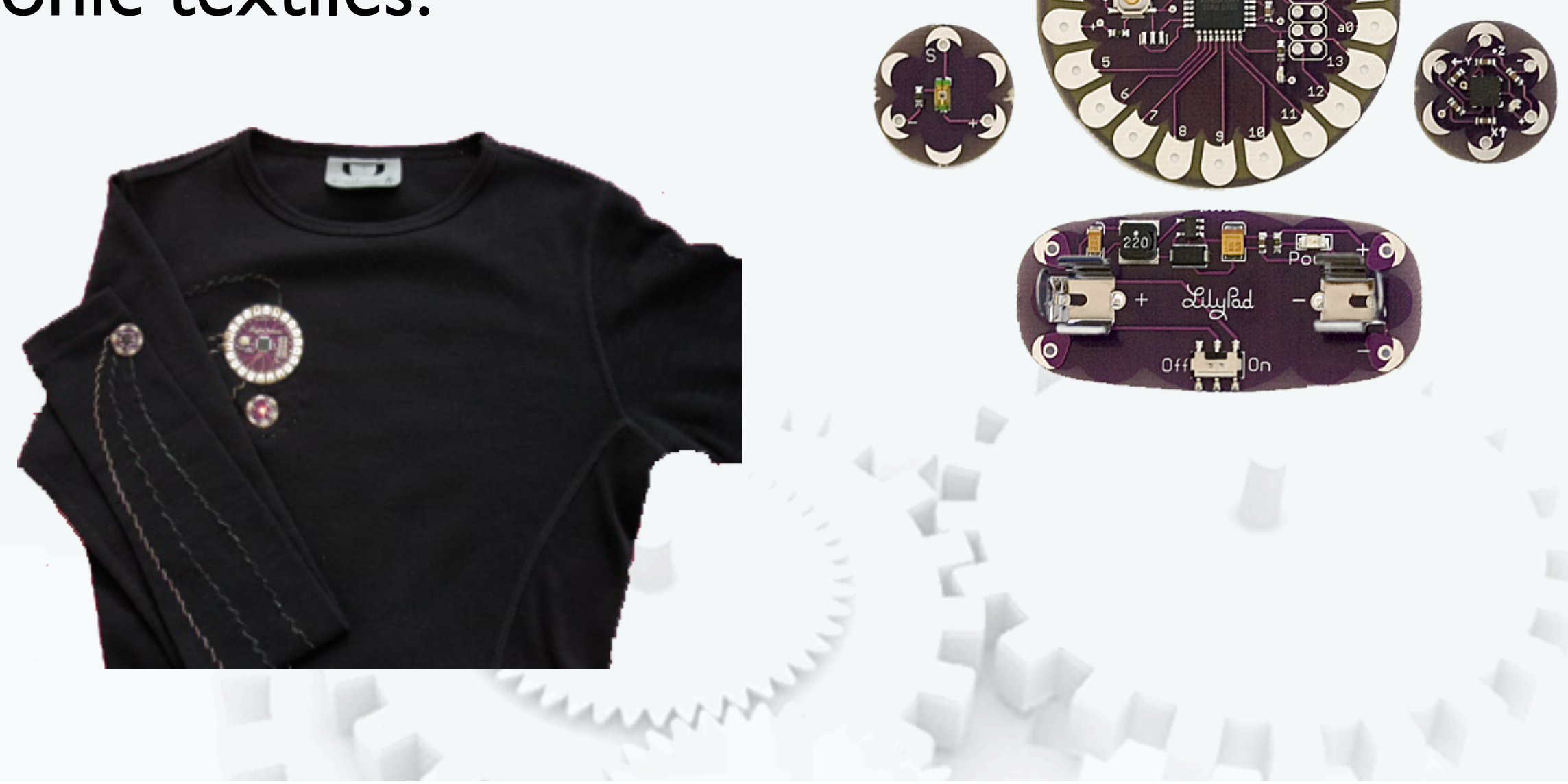

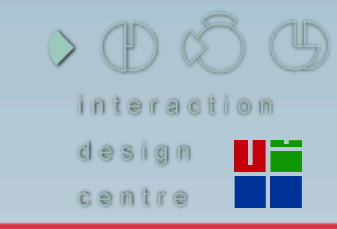

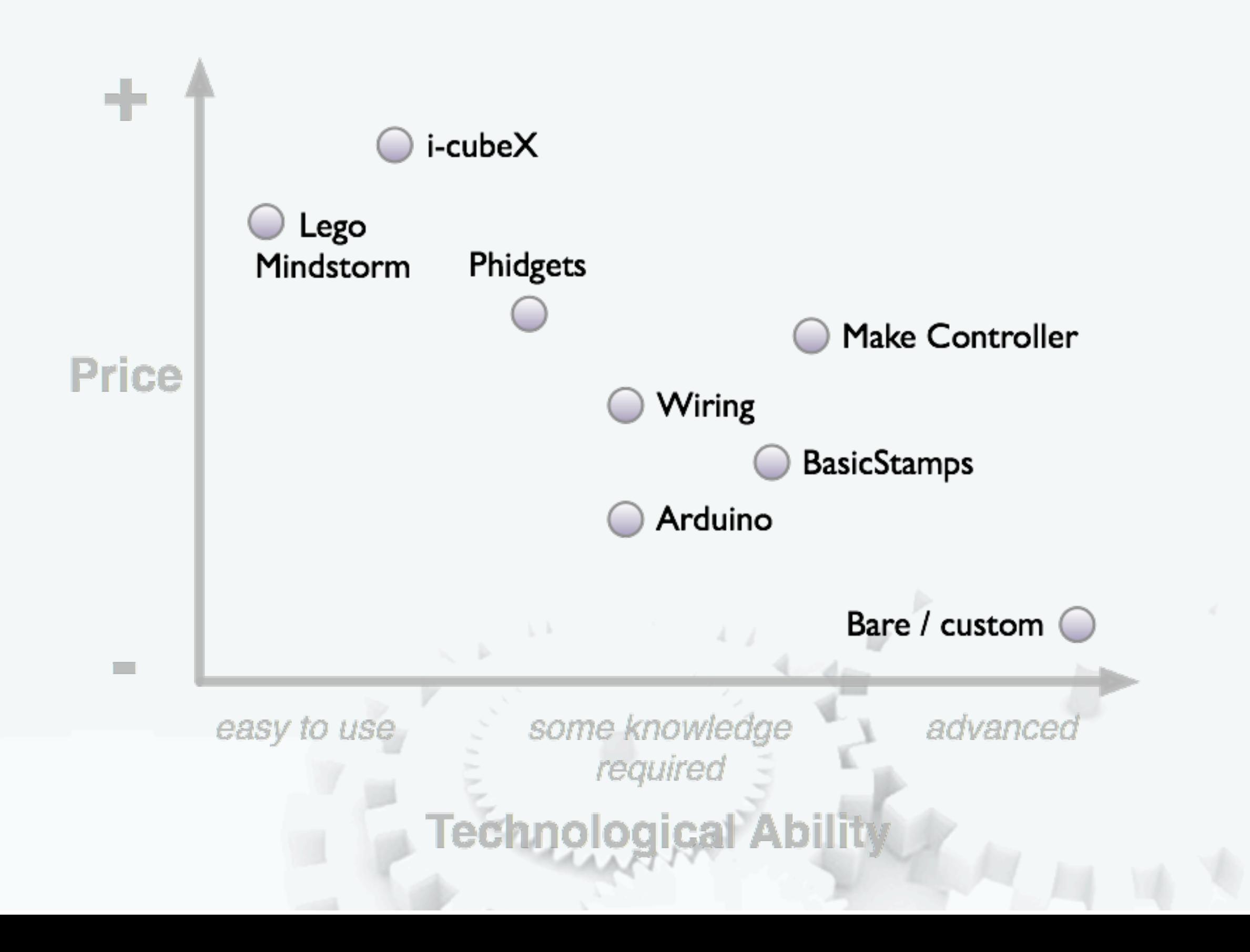

 $\circ$  (Def) (4) centre

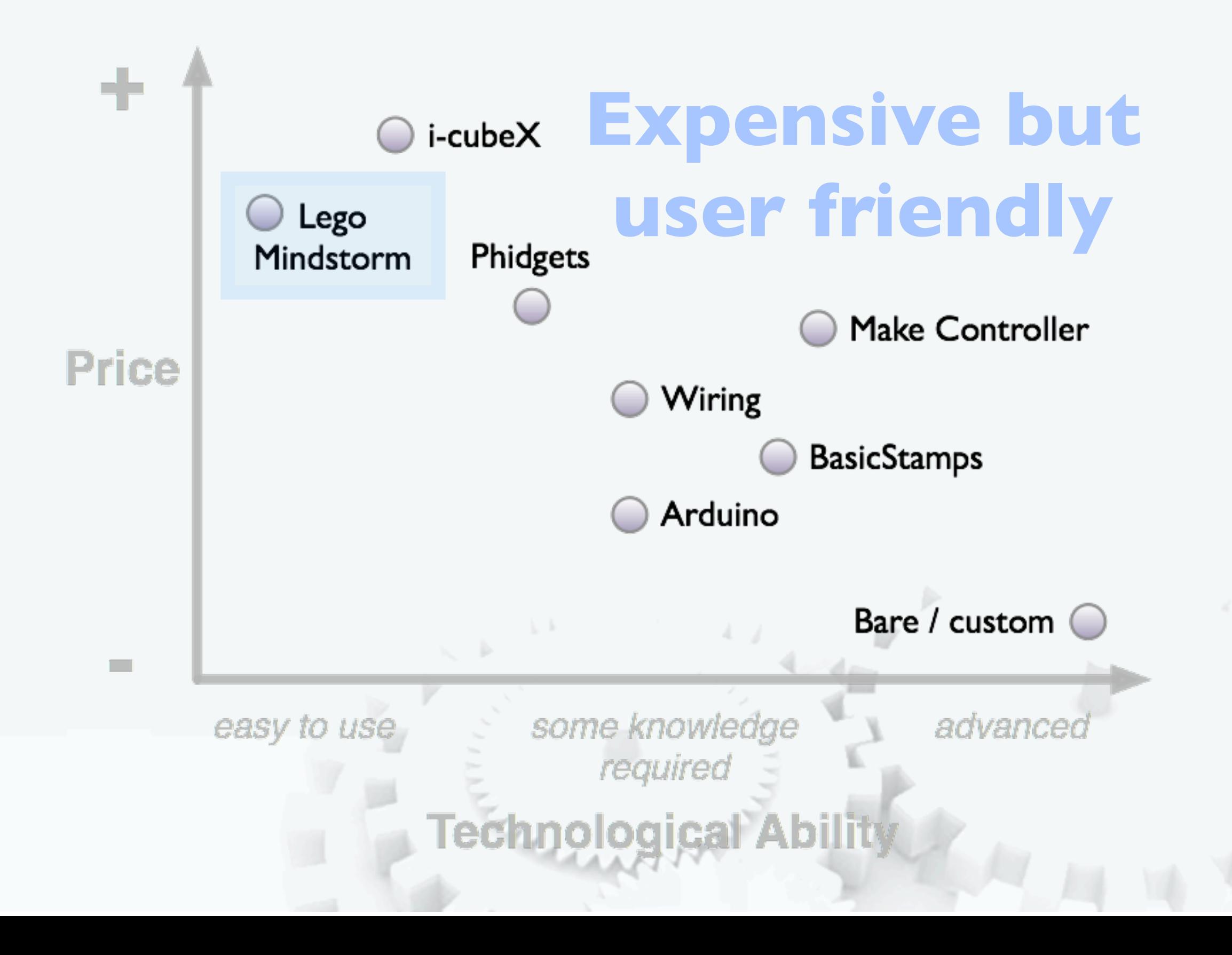

 $\circ$  (Def) (4) centre

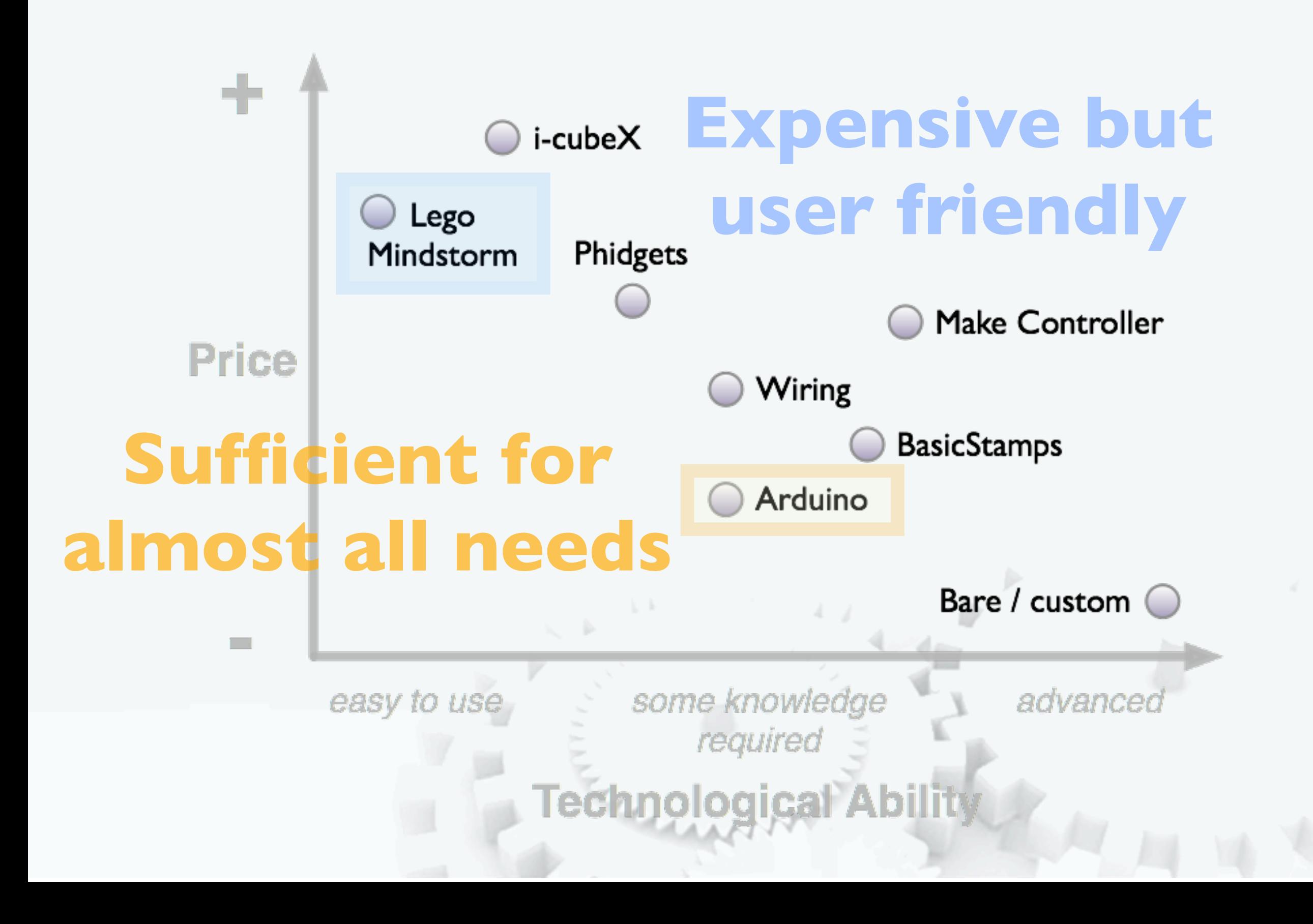

 $\circ$  (D)  $\circ$  (B) centre

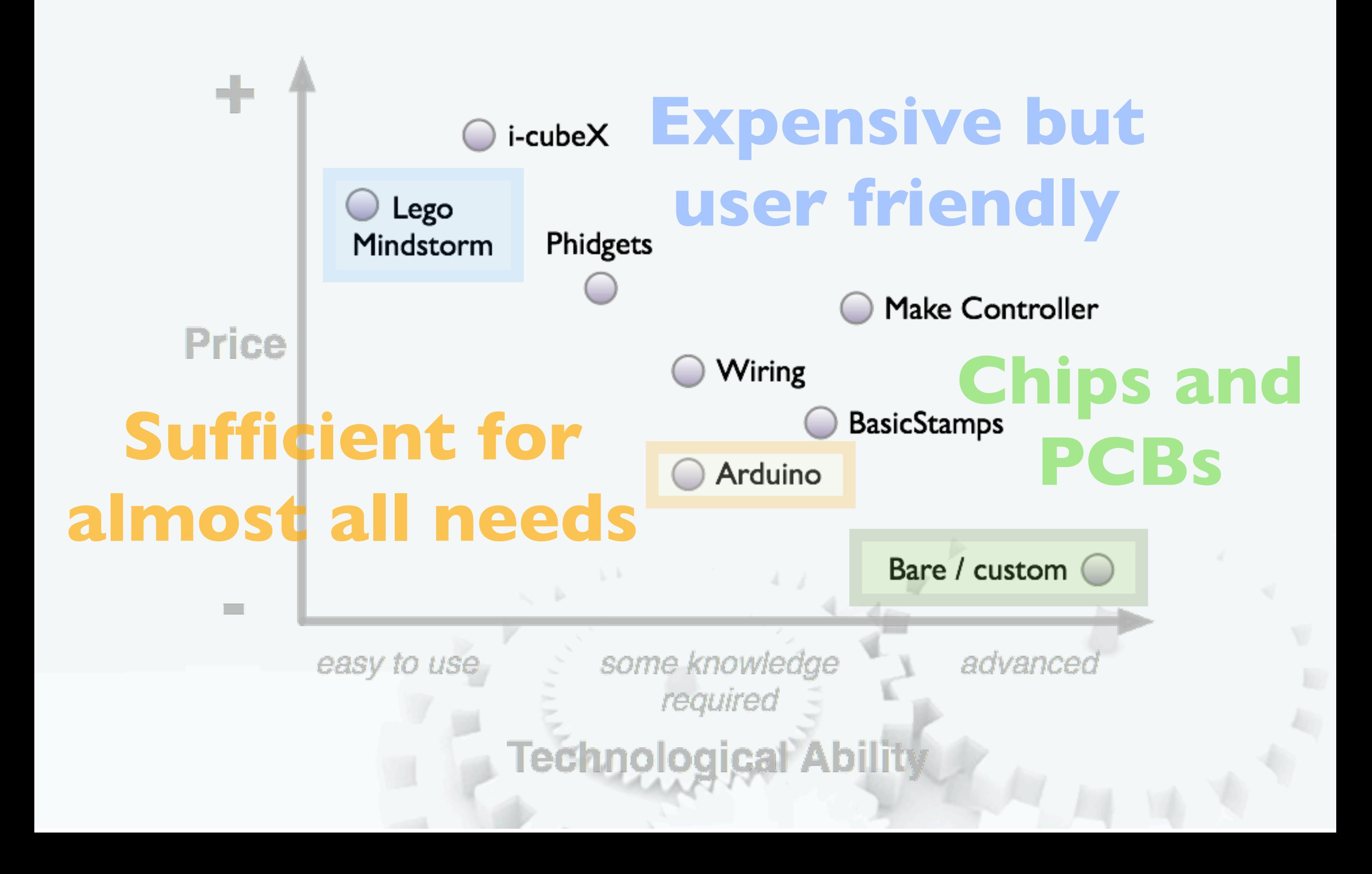

**Cost / Difficulty** Tradeoff

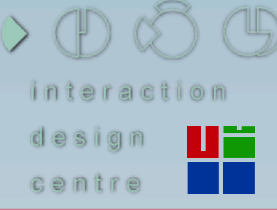

irish open source technology conference

#### **x Lego Mindstorm NXT**

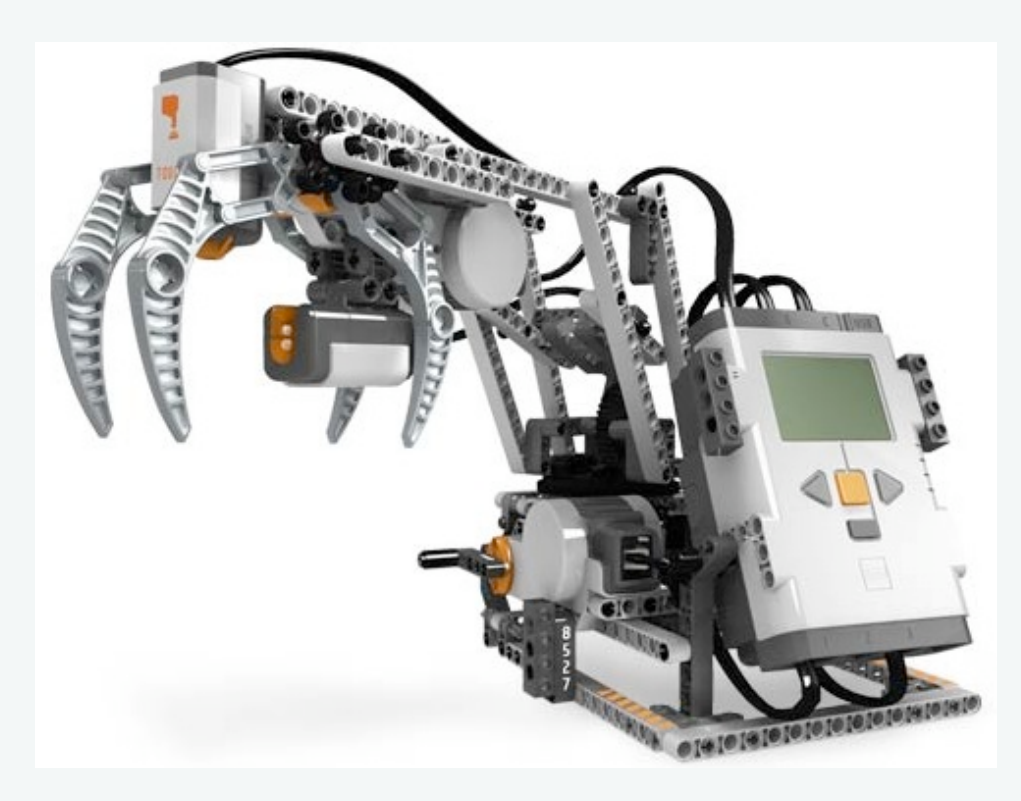

#### ☆ Arduino

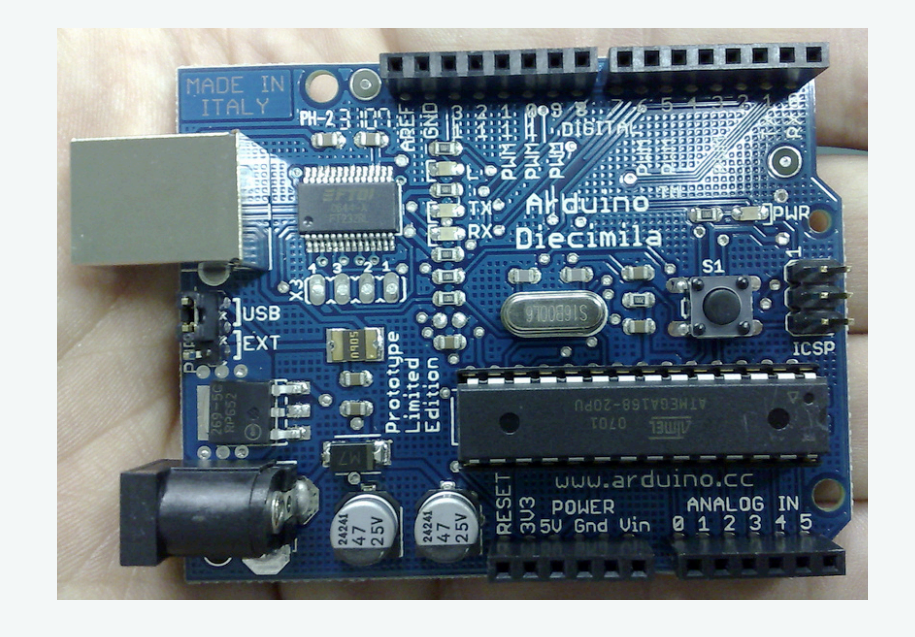

#### **x ATMega168**

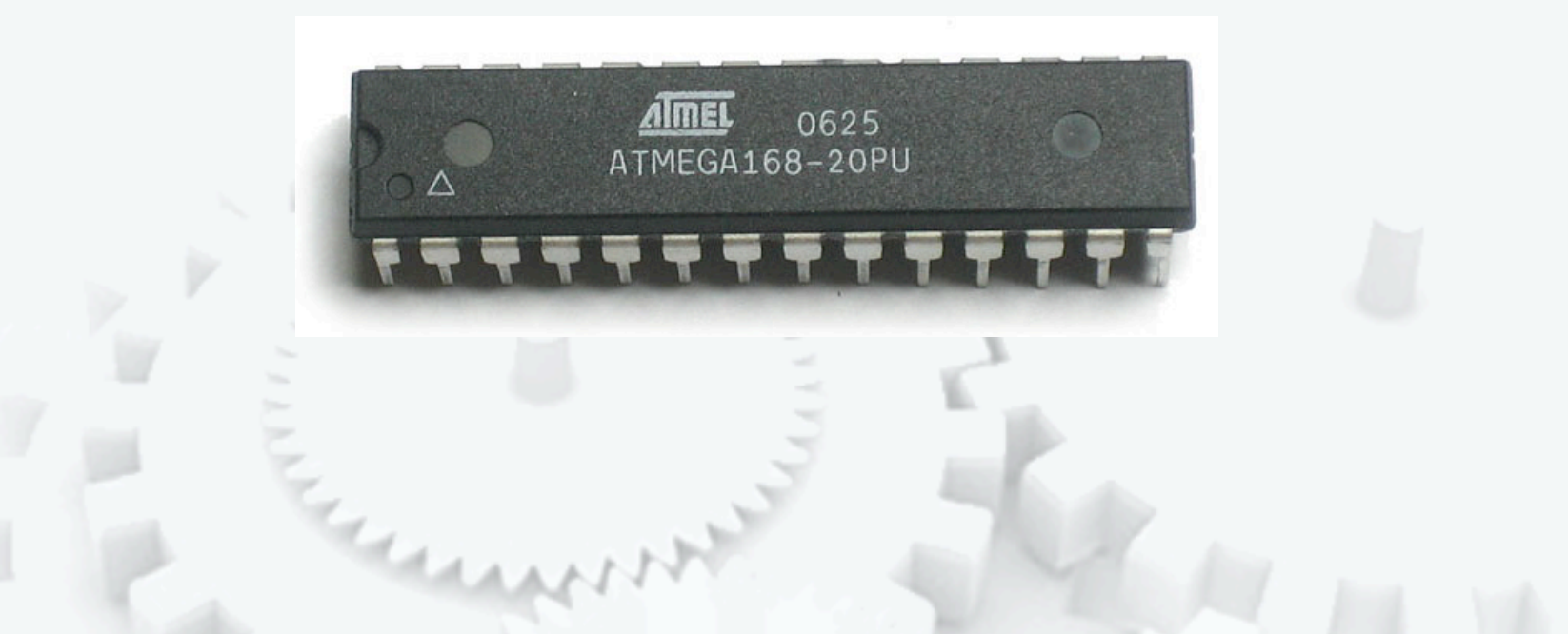

**Cost / Difficulty** Tradeoff

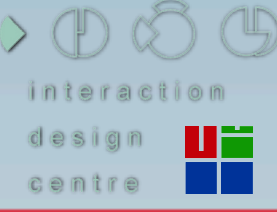

irish open source technology conference

#### **Ex Lego Mindstorm NXT**

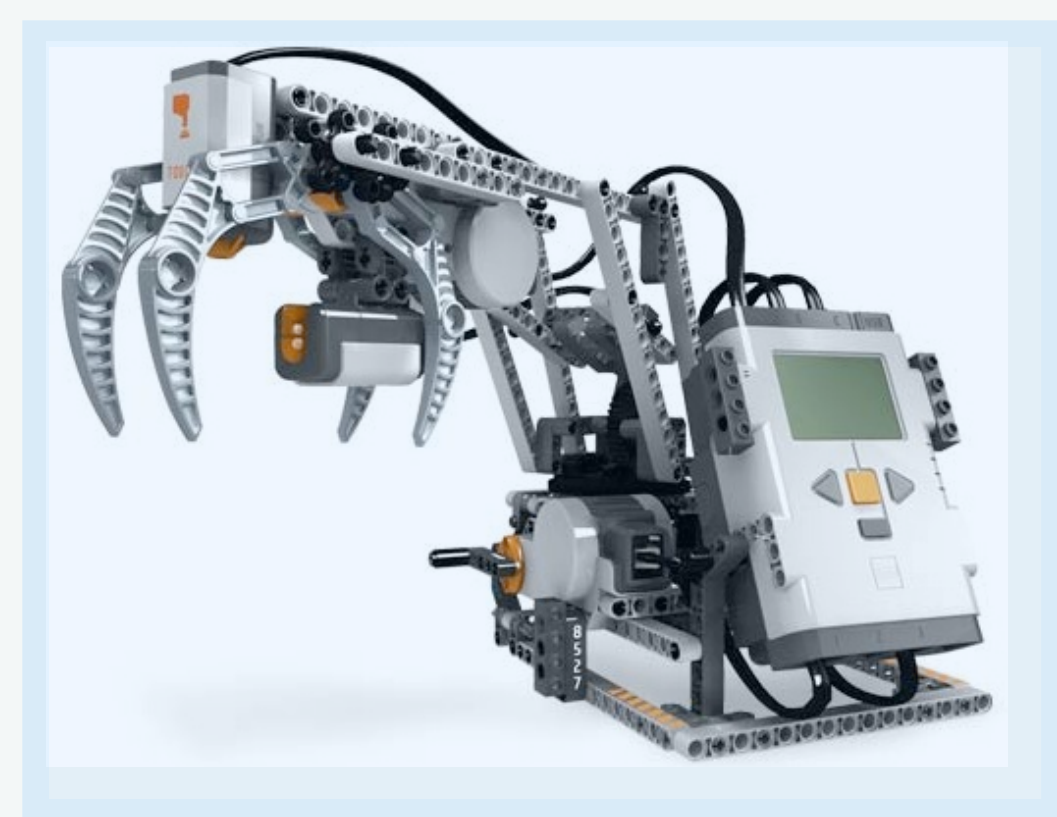

#### **x Arduino**

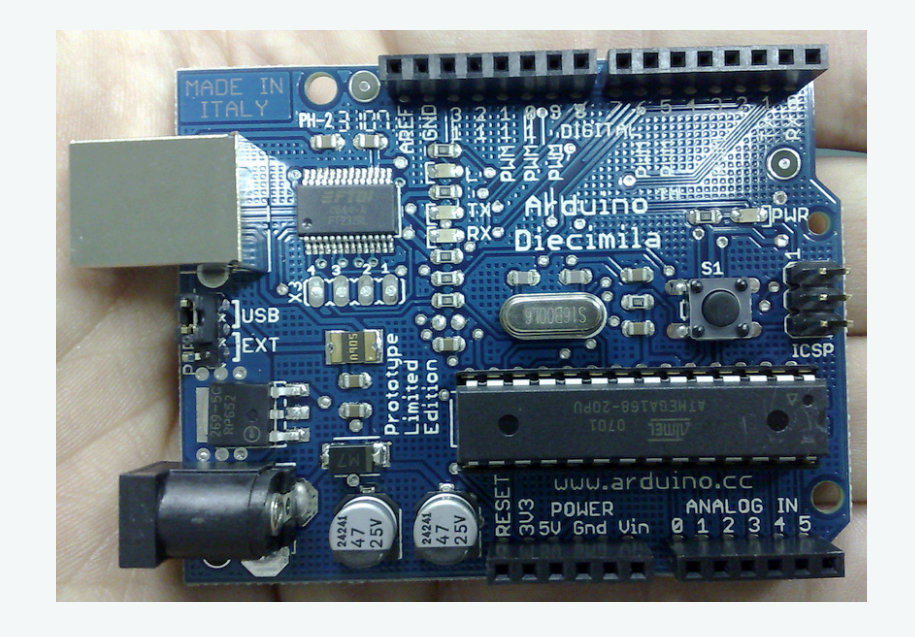

#### **x ATMega168**

Approx.  $\sim$   $\epsilon$ 250

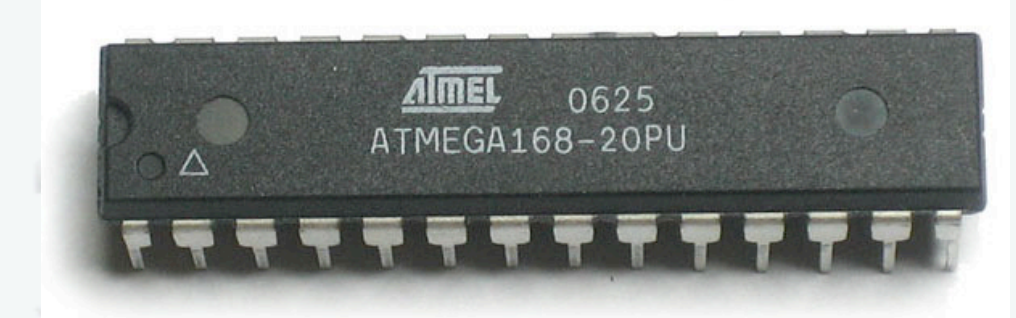

MAAN

Cost / Difficulty **Tradeoff** 

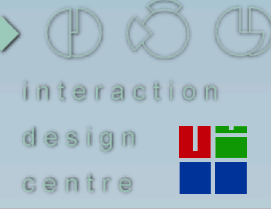

irish open source technology conference

#### **Lego Mindstorm NXT**

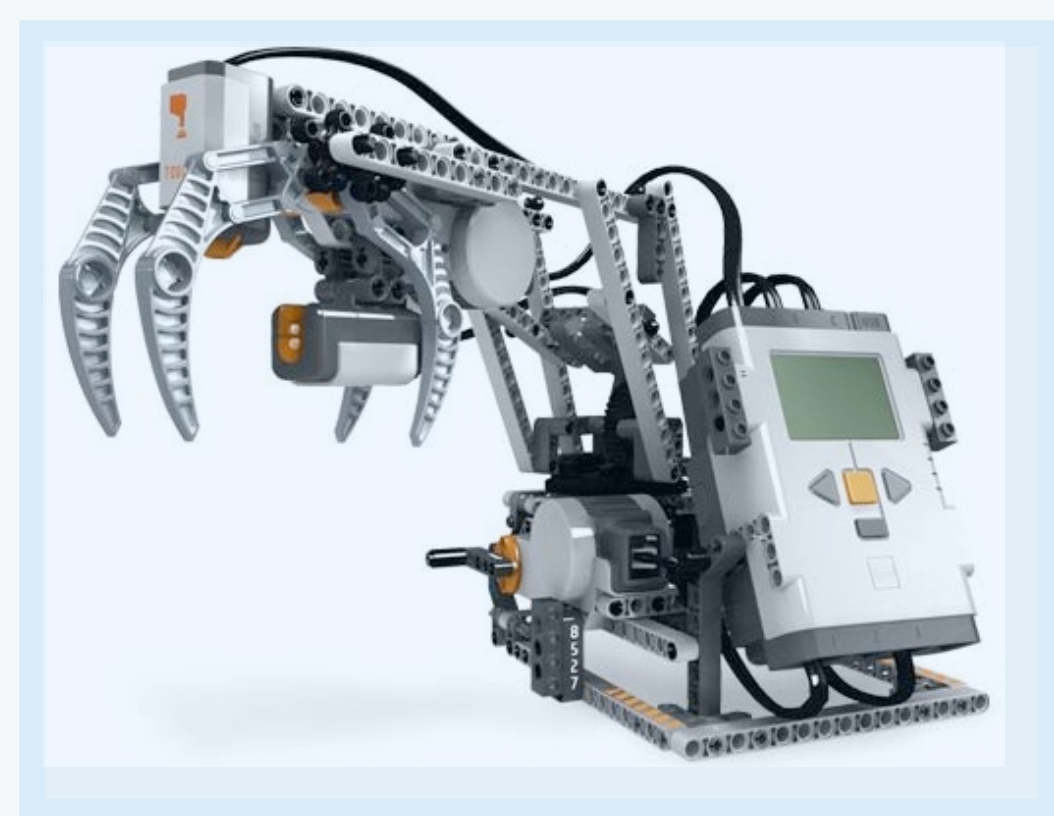

#### **Arduino**

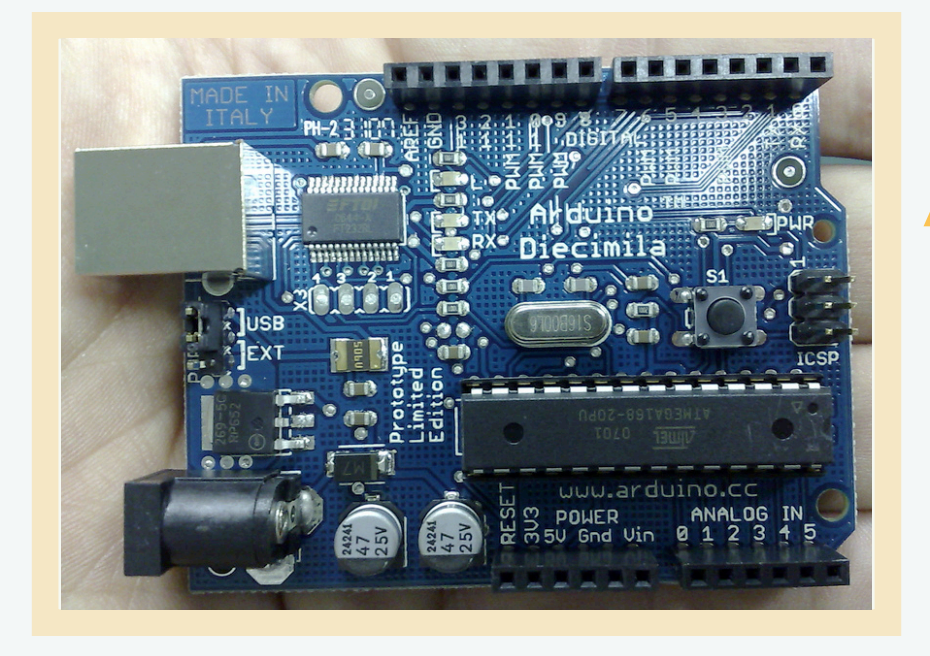

## **Approx. ~€25**

#### **ATMega168**

**Approx. ~€250**

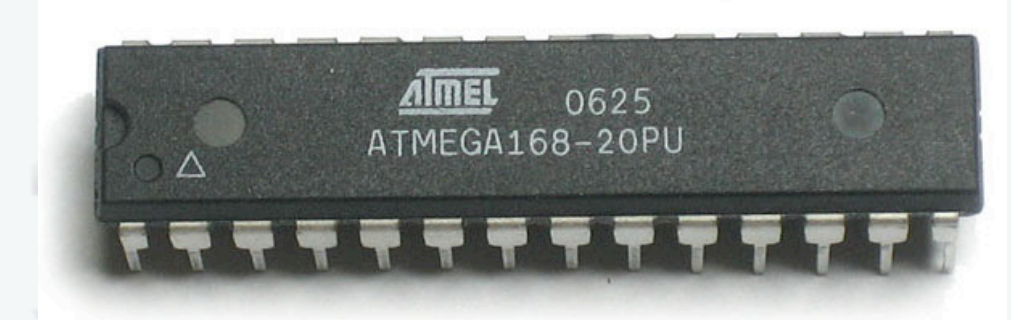

**CLANDRE** 

Cost / Difficulty **Tradeoff** 

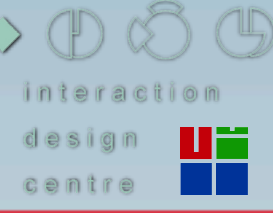

irish open source technology conference

#### **Lego Mindstorm NXT**

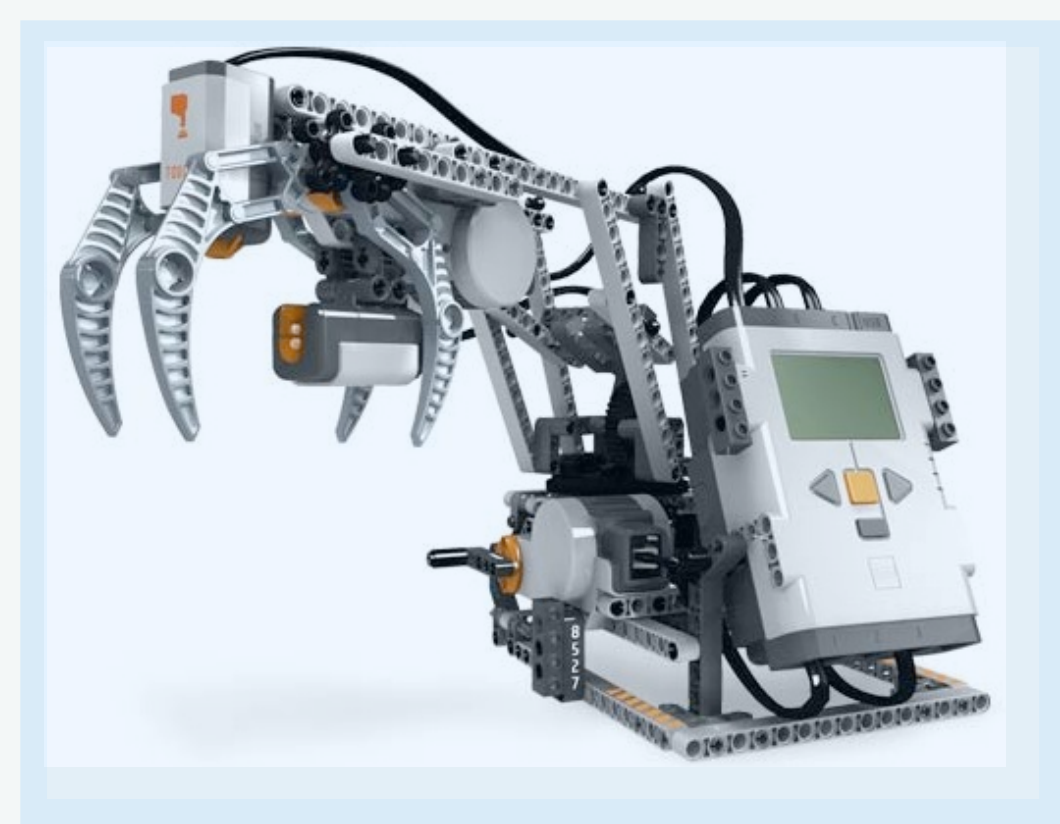

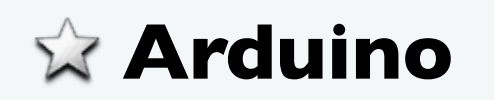

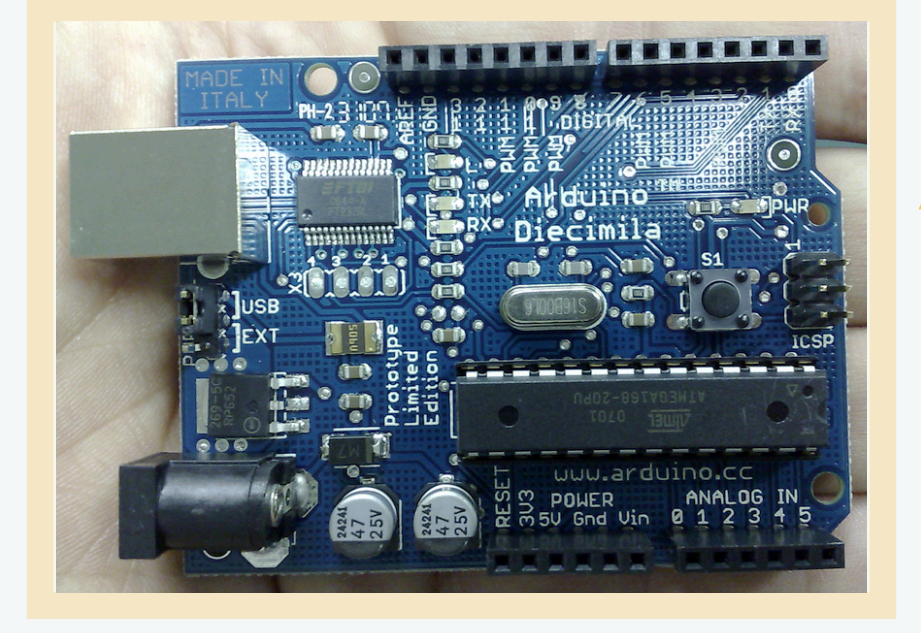

## **Approx. ~€25**

**Approx.** 

**~€4**

#### **ATMega168**

**Approx. ~€250**

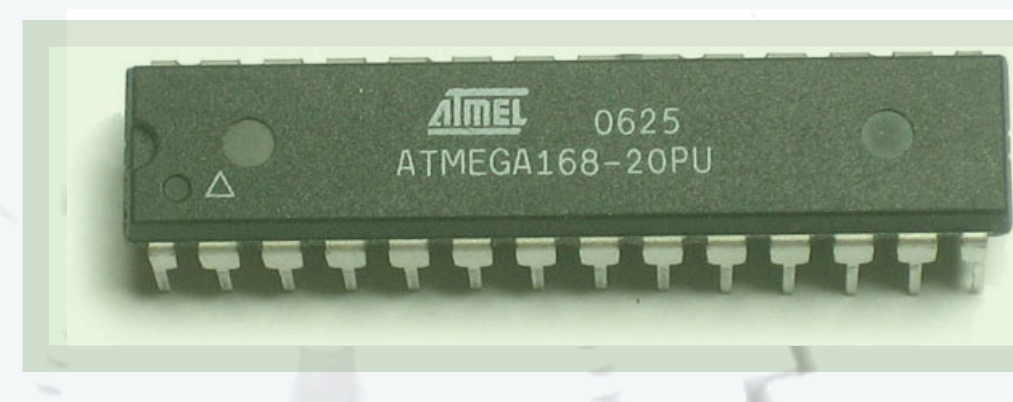

**GAANTY** 

#### Development Style

 $Q \oplus Q \oplus Q$ centre

#### irish open source technology conference

#### Opportunistic Development

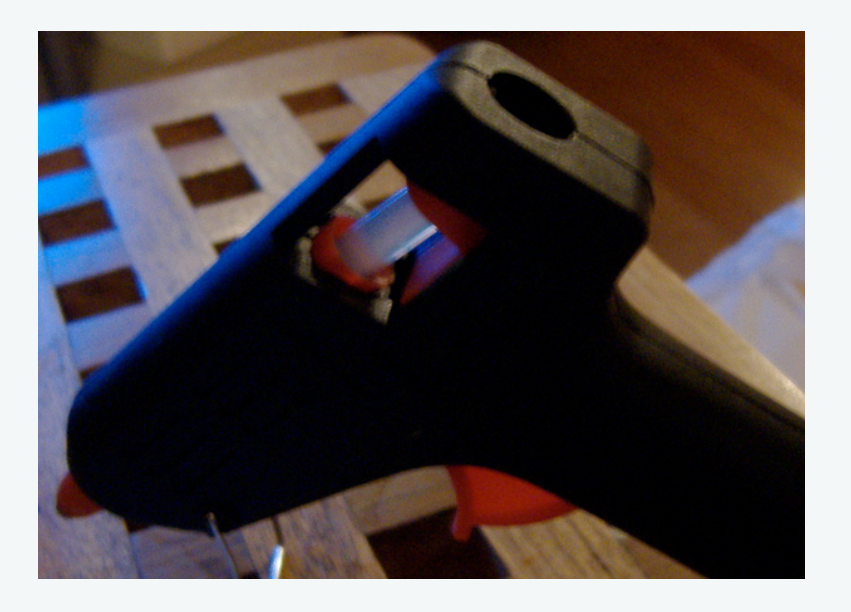

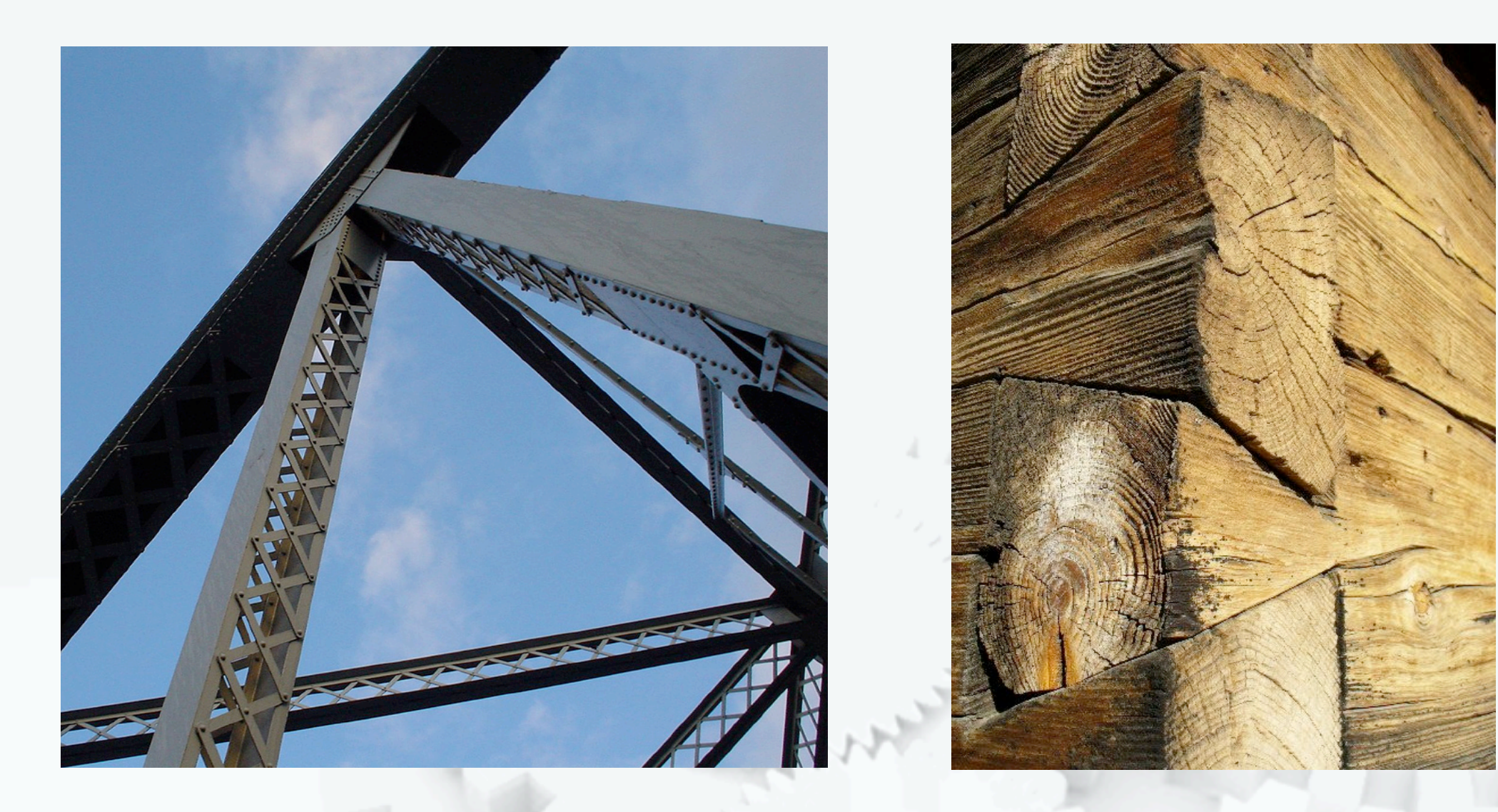

#### Big / Heavyweight Software

 $Q \oplus Q \oplus Q$ 

de centre

Development Style

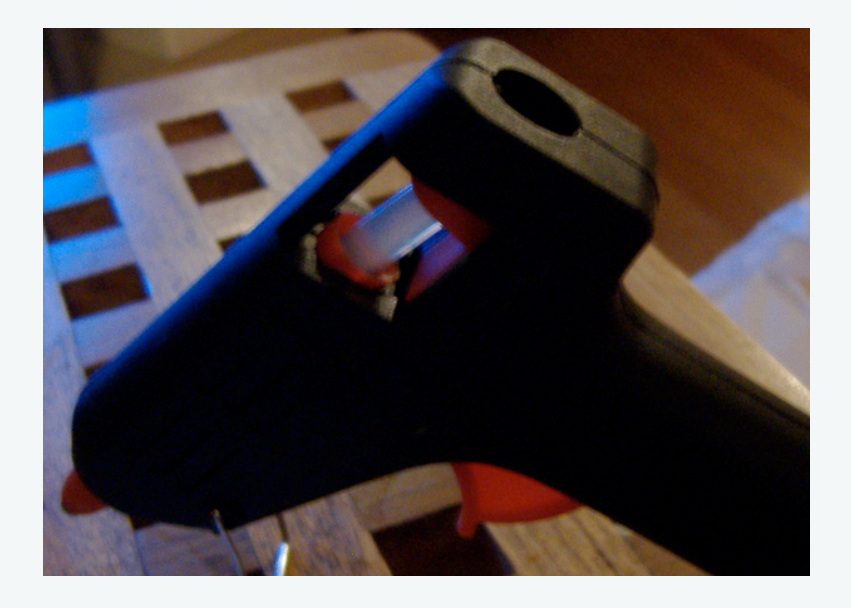

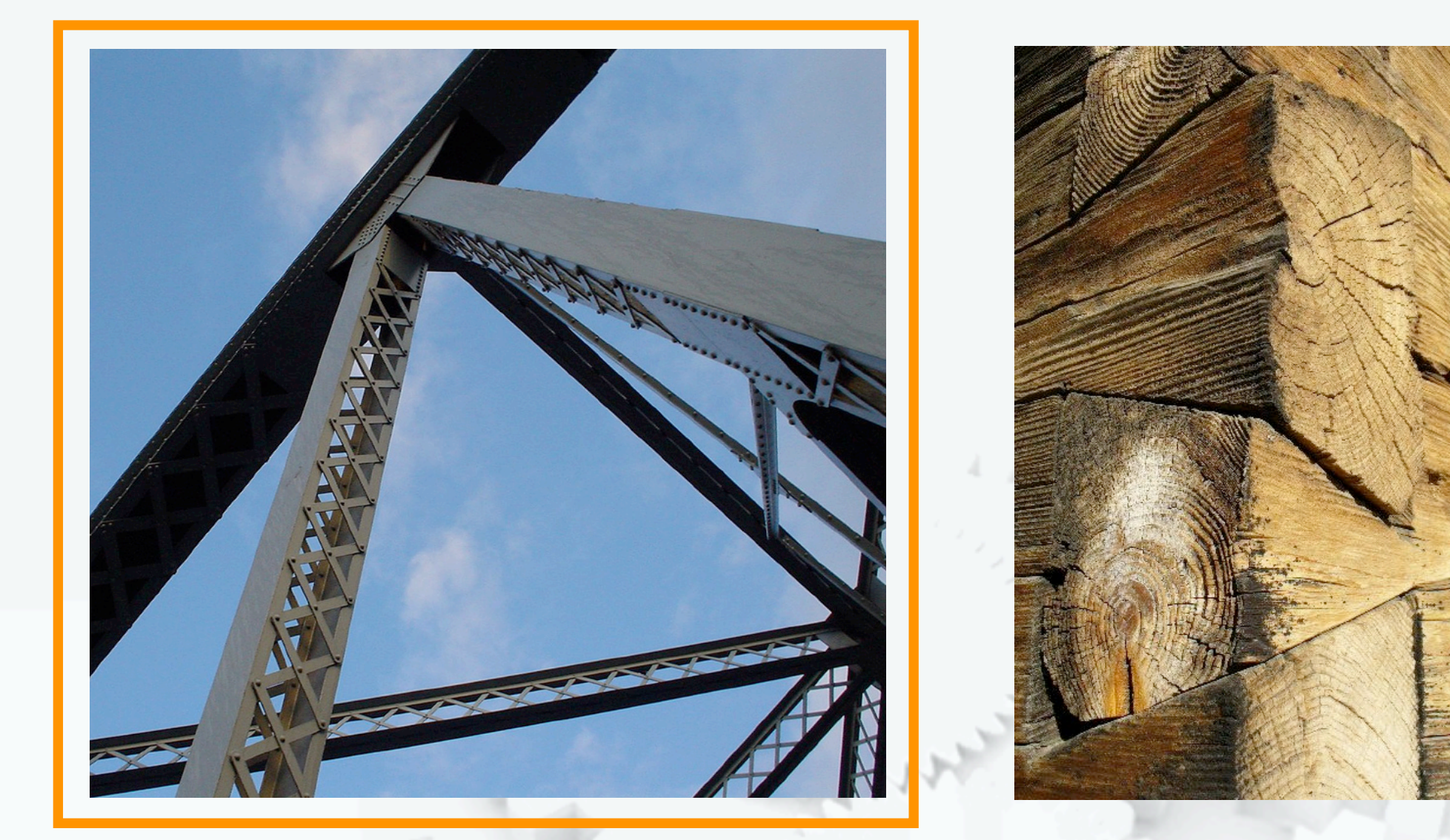

Development Style

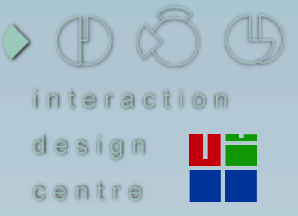

irish open source technology conference

#### Glue / Surface Level Integration

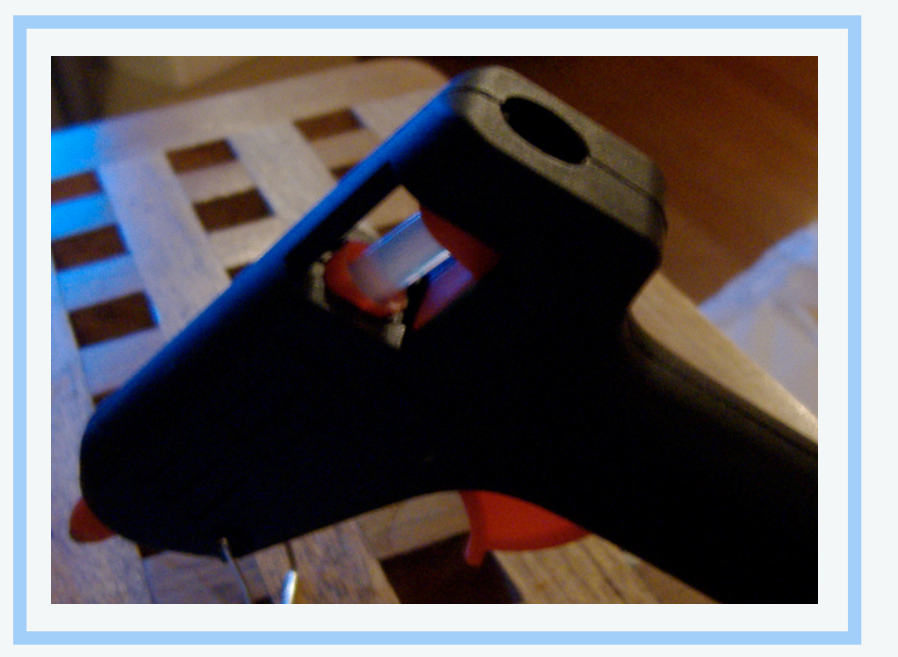

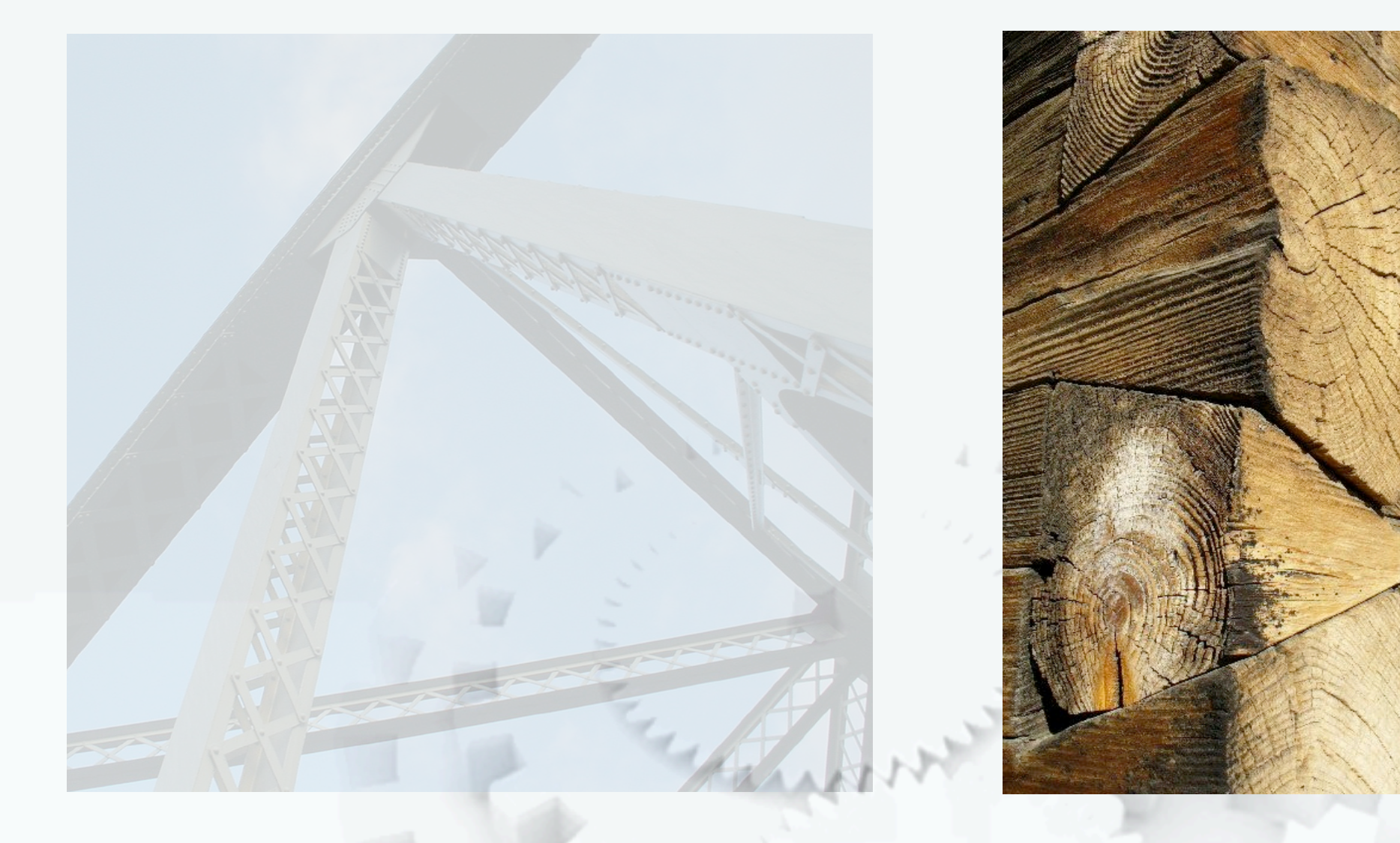

#### Development Style

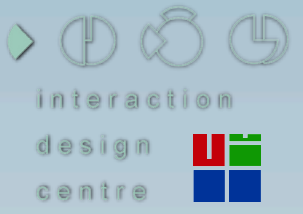

#### Dovetails / Tight Integration

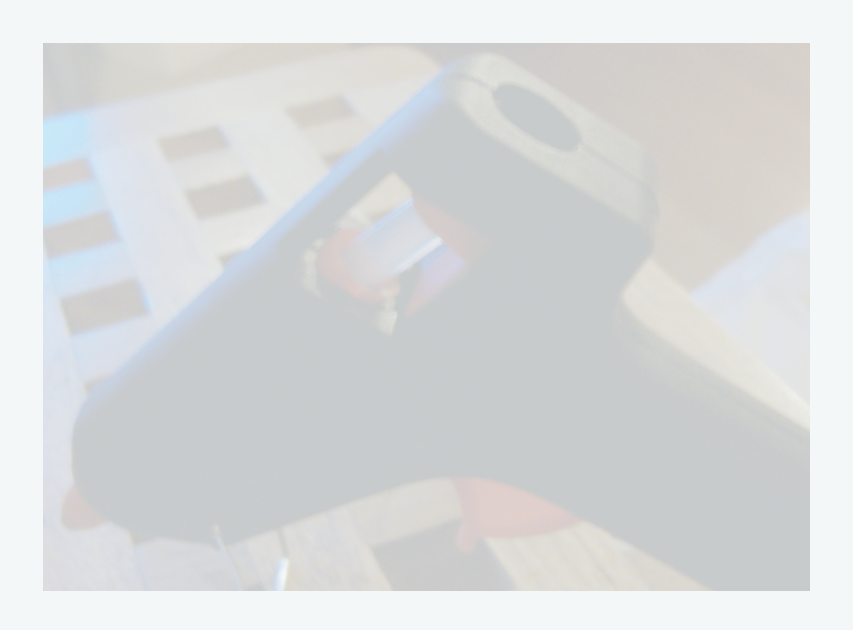

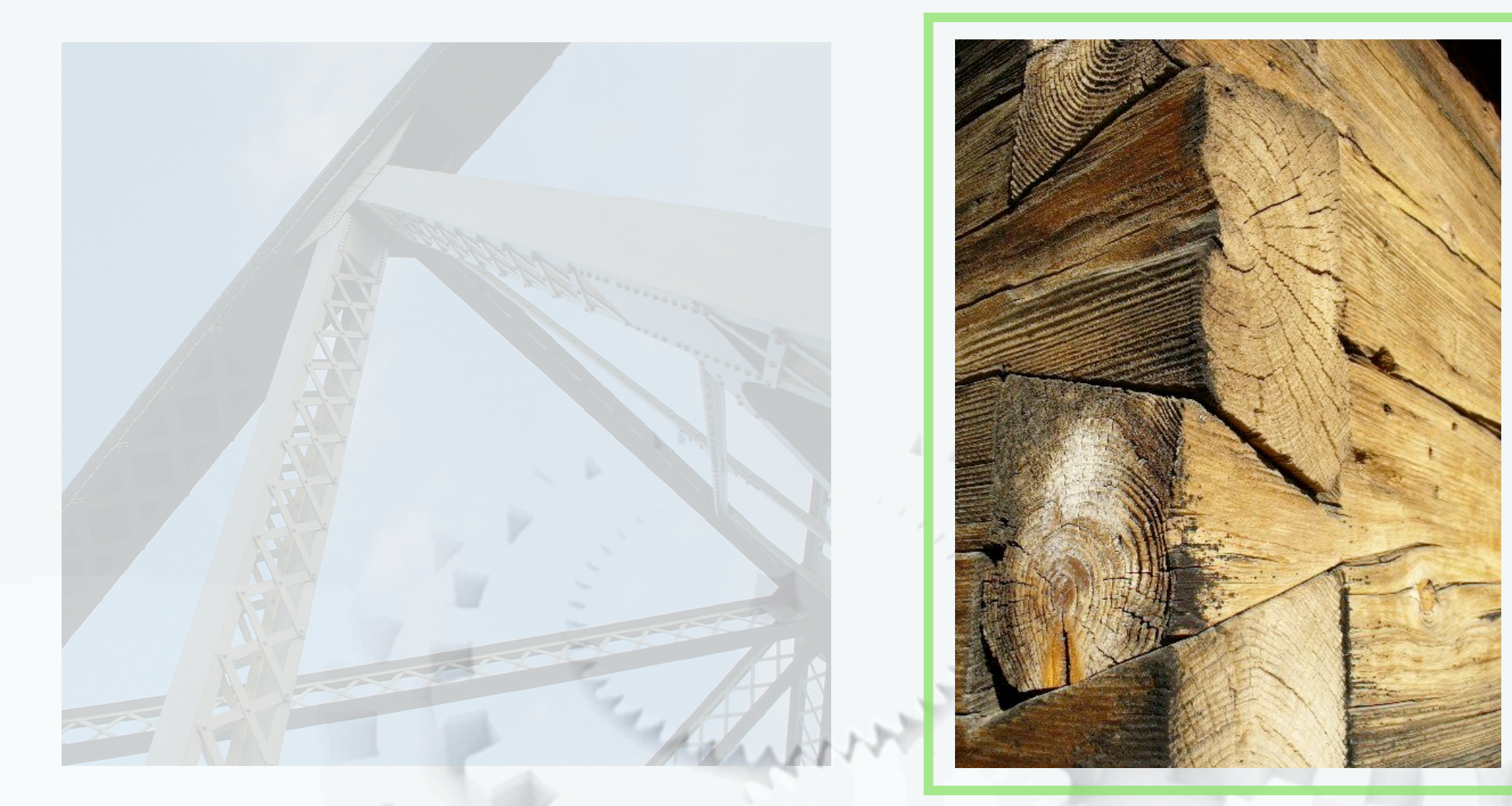

Development Style

 $\mathbb{C}$ centre

**Definition***:* A *Mash-up* is a combination of existing technologies glued together to create new functionality

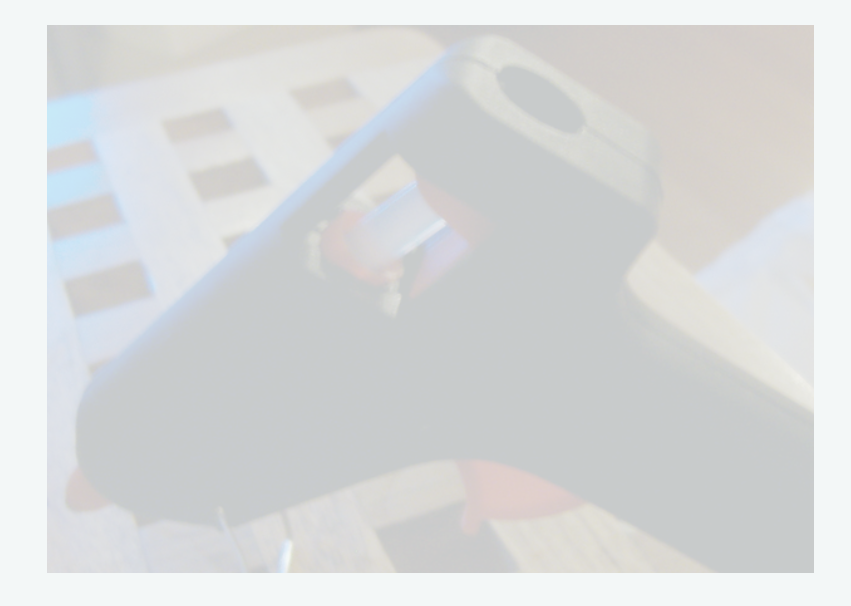

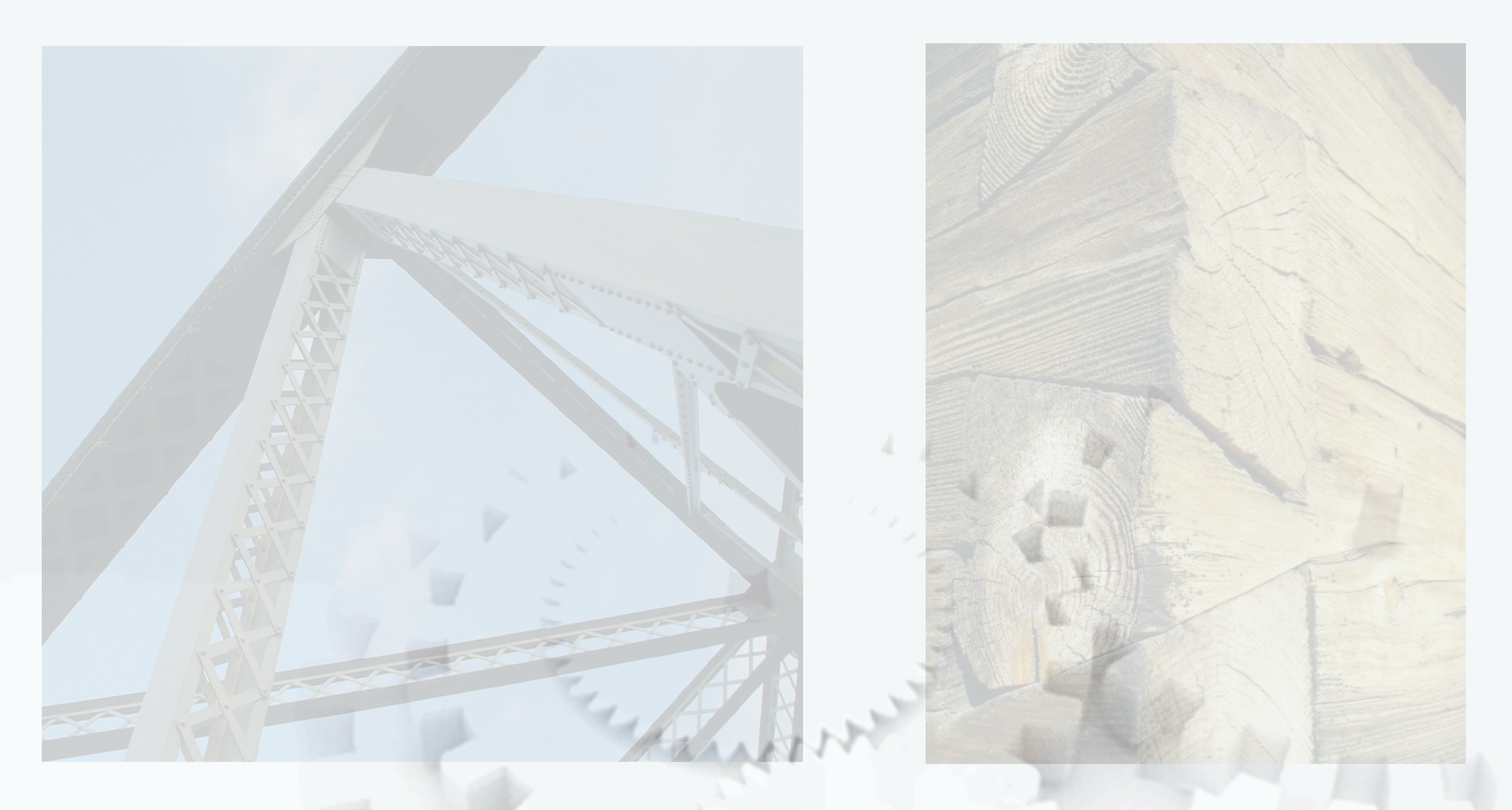

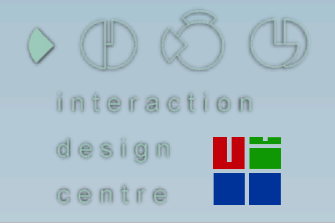

## Examples

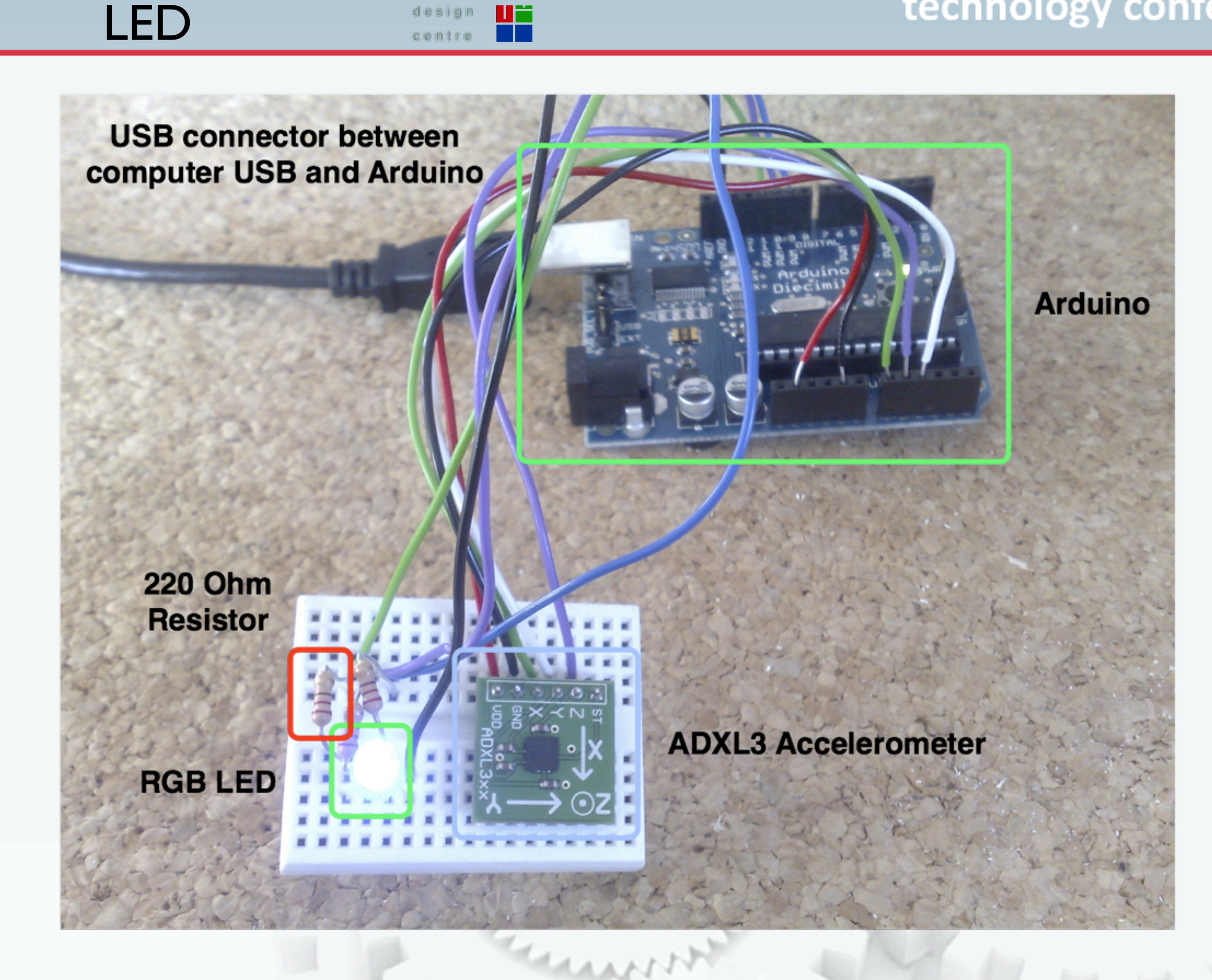

Accelerometer & RGB OD & 9

des

U۲

a pro

#### Accelerometer & RGB OD 8

LED

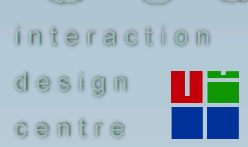

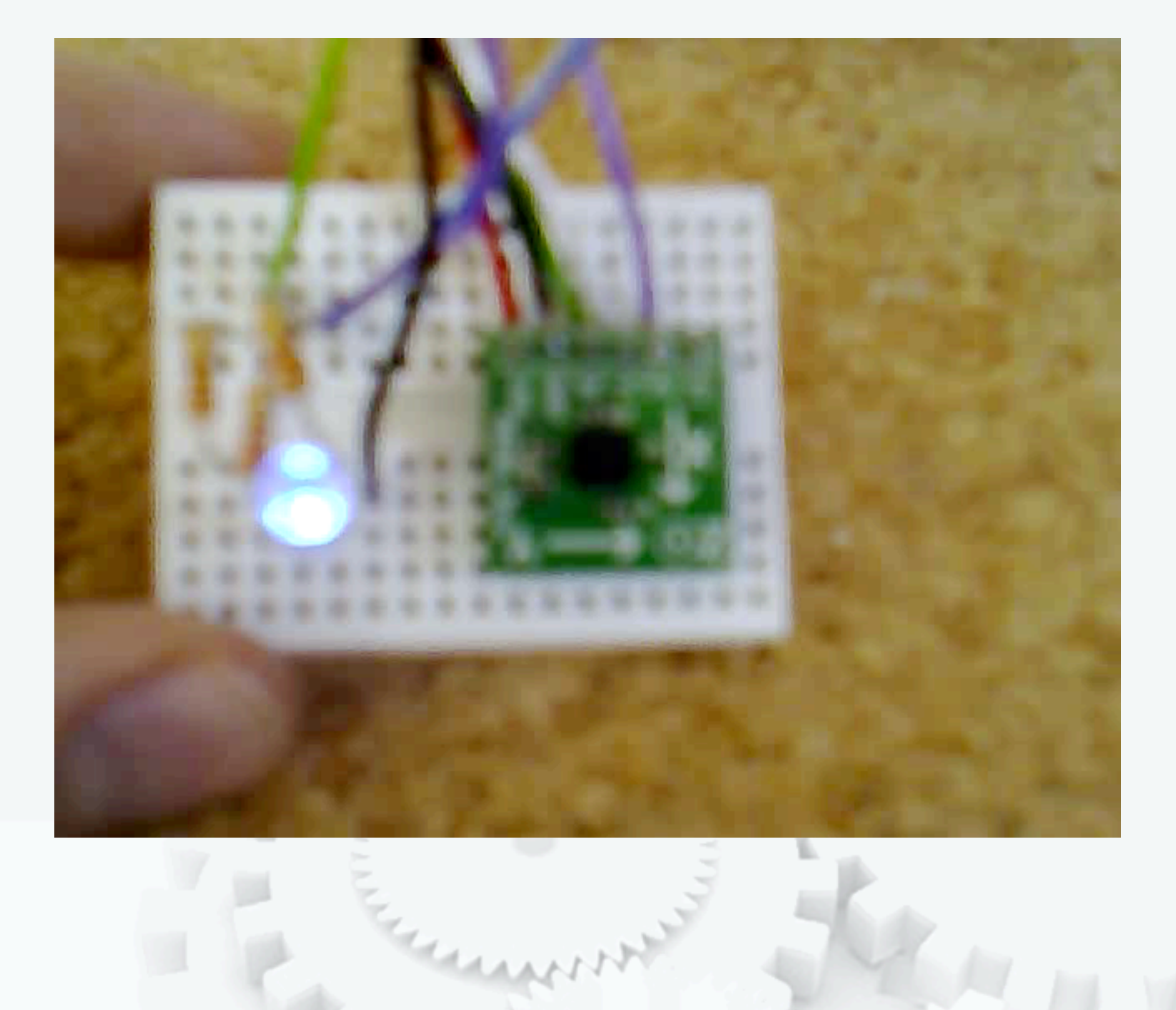

**Hanging Gardens -Another Example** 

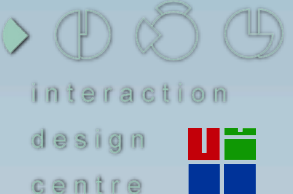

irish open source technology conference

## **Hanging Gardens Two Places Exhibition**

Eoin Brazil and Jürgen Simpson

#### Hanging Gardens - Another Example

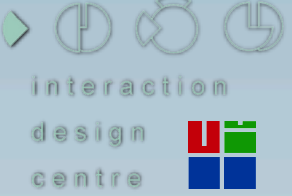

#### irish open source technology conference

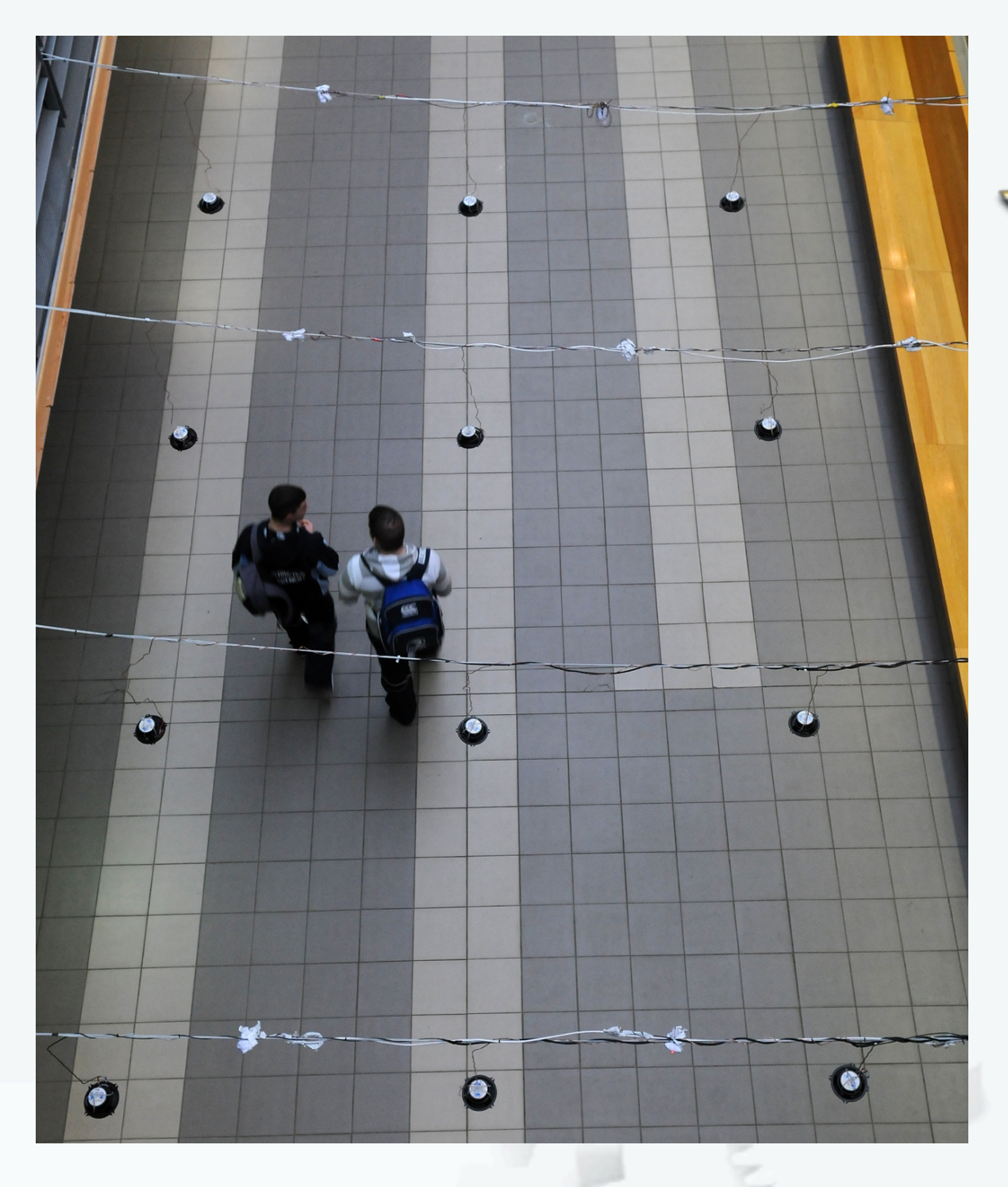

## *K* Hanging Gardens: **X** Collaboration with Jürgen Simpson [Two Places](http://www.twoplaces.ul.ie/HangingGardens.html) - UL / Ormeau, Belfast **Network of Speakers and Sensors Arduino, Ruby, Max/MSP**  2 *field of insects X* Circadian rhythm  $\hat{\mathbf{x}}$  Walls and nodes

#### Communication - Blogject

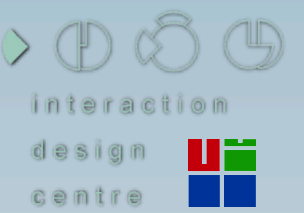

#### irish open source technology conference

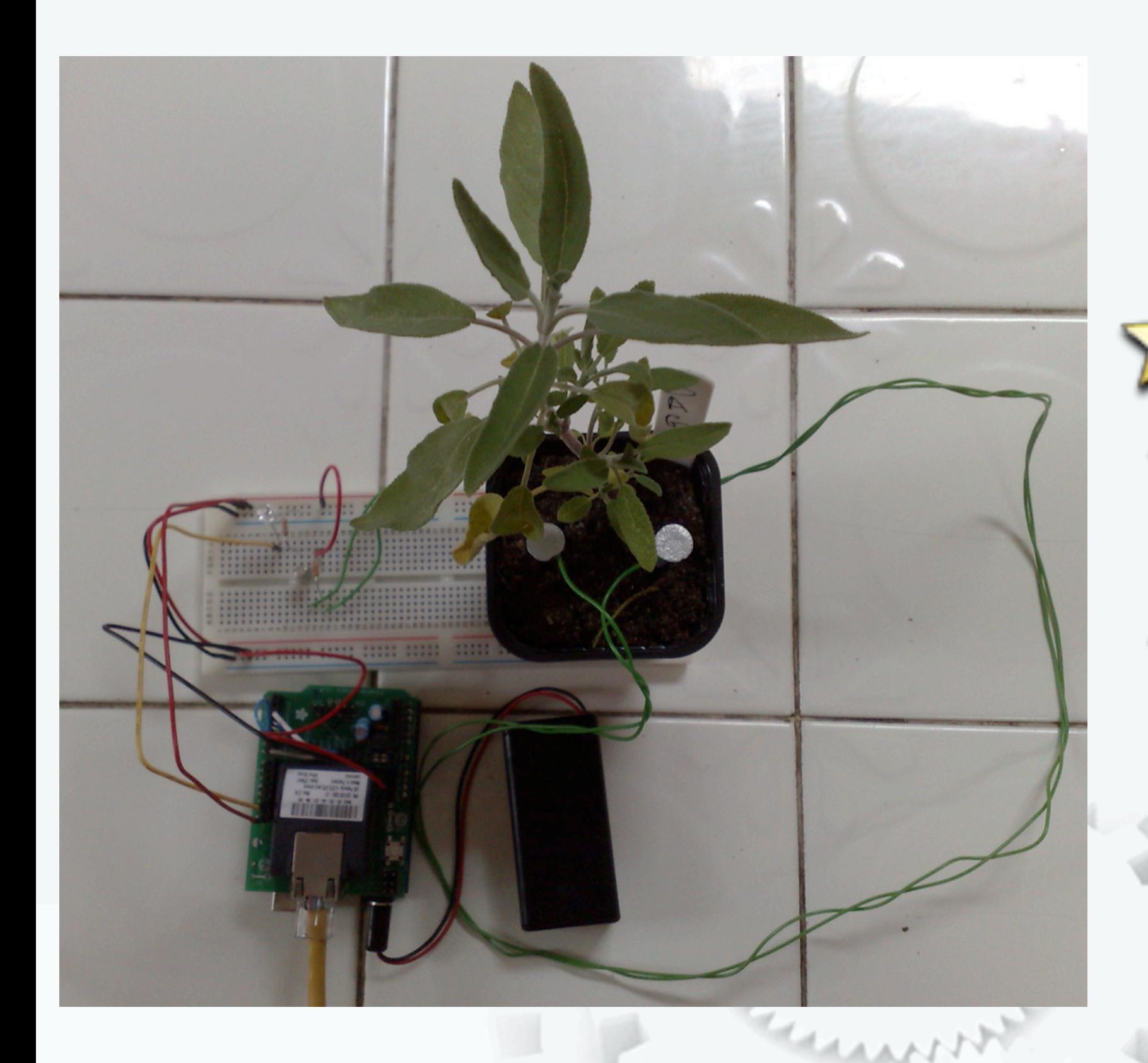

 *Botanicalls* **Ex Sensors to** Arduino **Arduino to** XPort to Twitter

#### Communication - **Blogject**

![](_page_32_Picture_12.jpeg)

![](_page_32_Picture_13.jpeg)

*INGLISTED* 

![](_page_33_Picture_1.jpeg)

Example of SL to

**RL** 

 $0.0059$ 

Uš

**The Second Second** 

interaction

design

centre

×

 $2 - 12 + 1$ 

 *SL to RL* **LSL** script for SL objects **LSL** to PHP webserver with connected Arduino **Ex PHP to Arduino's** serial port

Example of SL to

RL

![](_page_34_Picture_2.jpeg)

#### Spimes - An Internet of Things

![](_page_35_Picture_1.jpeg)

centre

. .

#### irish open source technology conference

лет (орі 10. дон 10. г.), 22:17:18 ин 1790).<br>А. Установич півного іздання горбовання такбаратання (\*

have sail.

" {|ristanit.op=" aalabrurlik.ad "/buvra/aalabrurli/Caait.op/opaaad.uu/uyqalus=ol/ Bell Century: "Century recorder minute ins vi existence is putton spins must must by []

PyLinks:

#### kýkin Tum Jan 17 Záslitečký úro Ligal

mus and L.

onlinkenisser" en bieren i K. ed. "Charm'en bieren i "Tenksee herme bas bygglann" (s" (with Besksop:"/Besksop/agenupine/mypoline v1 eointmetiid ayr.han scopenade\_mysoins\_x1.py;

![](_page_35_Picture_12.jpeg)

![](_page_35_Picture_13.jpeg)

#### $Q \oplus Q \oplus Q$ irish open source Spimes - An Internet nteraction technology conference of Things design UË centre

![](_page_36_Figure_1.jpeg)

light level and accelerometer sensor readings shared with public office share sensor data

responds to regional office and wireless pollution sensor

connects to interactive installation and visualisation equipment

respond to wireless

pollution sensor

![](_page_37_Picture_0.jpeg)

# Programming

#### Programming an Arduino

![](_page_38_Picture_44.jpeg)

![](_page_38_Figure_3.jpeg)

![](_page_39_Figure_0.jpeg)

![](_page_39_Figure_1.jpeg)

![](_page_39_Figure_3.jpeg)

![](_page_40_Picture_1.jpeg)

![](_page_40_Picture_3.jpeg)

## digitalWrite() / digitalRead()

## analogRead() / analogWrite()

![](_page_40_Picture_6.jpeg)

![](_page_40_Picture_7.jpeg)

![](_page_41_Figure_1.jpeg)

 $\circ$  (D)  $\circ$   $\circ$  (L) centre

![](_page_41_Figure_3.jpeg)

14 *Digital IO* (pins *0 - 13*) 6 *Analog In* (pins *0 - 5*) 6 *Analog Out* (pins 3, 5, 6, *9, 10, 11*)

#### Hello World!

![](_page_42_Picture_1.jpeg)

#### void setup()

![](_page_42_Picture_4.jpeg)

Þ

|⇔≣

{ // start serial port at 9600 bps: Serial.begin(9600); }

#### void loop()

```
{
  Serial.print("Hello World!\n\r");
 // wait 2sec for next reading:
 delay(2000); 
}
```
**Install latest Arduino IDE from [arduino.cc](http://www.arduino.cc/)** 

- **Run Arduino IDE**
- $\hat{X}$  Write the code on the left into the editor

 $\vec{X}$  Compile / Verify the code by clicking the play button

 $\mathbb{Z}$  Before uploading your sketch, check the board and the serial port are correct for your Arduino and for your computer

Menu -> Tools -> Board

Menu -> Tools -> Serial Port

 $\vec{v}$  Upload the code from the computer to the Arduino using the upload button

```
Blinking LED
```
![](_page_43_Picture_1.jpeg)

```
/* Blinking LED ---
* turns on and off a light emitting diode(LED) connected to a digital 
* pin, based on data coming over serial
*/
int ledPin = 13; // LED connected to digital pin 13
int inByte = 0;
void setup()
{
       pinMode(ledPin, OUTPUT); // sets the digital pin as output
       Serial.begin(19200); // initiate serial communication
}
void loop()
{
       while (Serial.available()>0) {
            inByte = Serial.read();
       }
       if (inByte>0) {
            digitalWrite(ledPin, HIGH); // sets the LED on
       } else {
            digitalWrite(ledPin, LOW); // sets the LED off
       }
}
```
**CLANN** 

#### Blinking LED

![](_page_44_Picture_1.jpeg)

```
/* Blinking LED ---
* turns on and off a light emitting diode(LED) connected to a digital 
* pin, based on data coming over serial
*/
int ledPin = 13; // LED connected to digital pin 13
int inByte = 0;
void setup()
{
```
#### Initialise some of the variables

```
pinMode(ledPin, OUTPUT); // sets the digital pin as output
Serial.begin(19200); // initiate serial communication
```

```
void loop()
{
```
}

}

}

```
while (Serial.available()>0) {
    inByte = Serial.read();
```

```
}
if (inByte>0) {
```

```
digitalWrite(ledPin, HIGH); // sets the LED on
```

```
} else {
```

```
digitalWrite(ledPin, LOW); // sets the LED off
```
CLANN

![](_page_45_Picture_1.jpeg)

```
/* Blinking LED ---
* turns on and off a light emitting diode(LED) connected to a digital 
* pin, based on data coming over serial
*/
int ledPin = 13; // LED connected to digital pin 13
int inByte = 0;
void setup()
{
      pinMode(ledPin, OUTPUT); // sets the digital pin as output
      Serial.begin(19200); // initiate serial communication
}
void loop()
{
      while (Serial.available()>0) {
           inByte = Serial.read();
       }
      if (inByte>0) {
           digitalWrite(ledPin, HIGH); // sets the LED on
      } else {
           digitalWrite(ledPin, LOW); // sets the LED off
       }
}
                                                        Setup LED pin and 
                                                          serial connection
```
**CLANN** 

#### Blinking LED

}

![](_page_46_Picture_1.jpeg)

```
/* Blinking LED ---
* turns on and off a light emitting diode(LED) connected to a digital 
* pin, based on data coming over serial
*/
int ledPin = 13; // LED connected to digital pin 13
int inByte = 0;
void setup()
{
      pinMode(ledPin, OUTPUT); // sets the digital pin as output
      Serial.begin(19200); // initiate serial communication
}
void loop()
{
      while (Serial.available()>0) {
          inByte = Serial.read();
      }
      if (inByte>0) {
           digitalWrite(ledPin, HIGH); // sets the LED on
      } else {
           digitalWrite(ledPin, LOW); // sets the LED off
                                                       Loop - Reading the 
                                                       serial for info, when 
                                                     something is received 
                                                          turn the LED on
```
#### Push button LED

![](_page_47_Picture_1.jpeg)

/\* Digital reading, turns on and off a light emitting diode (LED) connected to digital \* pin 13, when pressing a pushbutton attached to pin 7. It illustrates the concept of \* Active-Low, which consists in connecting buttons using a 1K to 10K pull-up resistor. \*/

```
int ledPin = 13; // choose the pin for the LED
int inPin = \frac{7}{7}; // choose the input pin (button)
int buttonval = 0; // variable for reading the pin status
```

```
void setup() {
```

```
pinMode(ledPin, OUTPUT); // set LED as output
pinMode(inPin, INPUT); // set pushbutton as input
Serial.begin(19200); // start serial communication to computer
```

```
}
```

```
void loop() {
```

```
buttonval = digitalRead(inPin); // read the pin and get the button's state
if (buttonval == HIGH) { // check if the input is HIGH (button released)
     digitalWrite(ledPin, LOW); // turn LED OFF
     Serial.write('0'); // Button off (0) sent to computer
} else {
     digitalWrite(ledPin, HIGH); // turn LED ON
     Serial.write('1'); // Button on (1) sent to computer
}
```
#### Push button LED

![](_page_48_Picture_1.jpeg)

/\* Digital reading, turns on and off a light emitting diode (LED) connected to digital \* pin 13, when pressing a pushbutton attached to pin 7. It illustrates the concept of \* Active-Low, which consists in connecting buttons using a 1K to 10K pull-up resistor. \*/

```
int ledPin = 13; // choose the pin for the LED
int inPin = \frac{7}{7}; // choose the input pin (button)
int buttonval = 0; // variable for reading the pin status
```
#### Initialise some of the variables

```
void setup() {
```

```
pinMode(ledPin, OUTPUT); // set LED as output
pinMode(inPin, INPUT); // set pushbutton as input
Serial.begin(19200); // start serial communication to computer
```

```
}
```

```
void loop() {
```

```
buttonval = digitalRead(inPin); // read the pin and get the button's state
if (buttonval == HIGH) { // check if the input is HIGH (button released)
     digitalWrite(ledPin, LOW); // turn LED OFF
     Serial.write('0'); // Button off (0) sent to computer
} else {
     digitalWrite(ledPin, HIGH); // turn LED ON
     Serial.write('1'); // Button on (1) sent to computer
}
```
#### Push button LED

![](_page_49_Picture_1.jpeg)

/\* Digital reading, turns on and off a light emitting diode (LED) connected to digital \* pin 13, when pressing a pushbutton attached to pin 7. It illustrates the concept of \* Active-Low, which consists in connecting buttons using a 1K to 10K pull-up resistor. \*/

int ledPin =  $13$ ; // choose the pin for the LED int inPin =  $\frac{7}{7}$ ; // choose the input pin (button) int buttonval =  $0$ ; // variable for reading the pin status

#### Setup LED pin, switch pin and serial connection

```
void setup() {
```
pinMode(ledPin, OUTPUT); // set LED as output pinMode(inPin, INPUT); // set pushbutton as input Serial.begin(19200); // start serial communication to computer

```
void loop() {
```
}

```
buttonval = digitalRead(inPin); // read the pin and get the button's state
if (buttonval == HIGH) { // check if the input is HIGH (button released)
     digitalWrite(ledPin, LOW); // turn LED OFF
     Serial.write('0'); // Button off (0) sent to computer
} else {
     digitalWrite(ledPin, HIGH); // turn LED ON
     Serial.write('1'); // Button on (1) sent to computer
}
```
Push button LED

![](_page_50_Picture_2.jpeg)

/\* Digital reading, turns on and off a light emitting diode (LED) connected to digital \* pin 13, when pressing a pushbutton attached to pin 7. It illustrates the concept of \* Active-Low, which consists in connecting buttons using a 1K to 10K pull-up resistor. \*/

```
int ledPin = 13; // choose the pin for the LED
int inPin = \frac{7}{7}; // choose the input pin (button)
int buttonval = 0; // variable for reading the pin status
```

```
void setup() {
```
pinMode(ledPin, OUTPUT); // set LED as output pinMode(inPin, INPUT); // set pushbutton as input Serial.begin(19200); // start serial communication to computer

Loop - Reading the button for info, when button is press turn the LED on and signal<br>the computer of<br>ocomputer change

}

```
void loop() {
      buttonval = digitalRead(inPin); // read the pin and get the button's state
      if (buttonval == HIGH) { // check if the input is HIGH (button released)
           digitalWrite(ledPin, LOW); // turn LED OFF
           Serial.write('0'); // Button off (0) sent to computer
      } else {
           digitalWrite(ledPin, HIGH); // turn LED ON
           Serial.write('1'); // Button on (1) sent to computer
       }
}
```
Grass

![](_page_51_Picture_0.jpeg)

## Useful Stuff

*Protocol:* Structured

conversation

 *Midi / OSC*

 *DMX512*

*Proxy:* Conversion of communication to another type *X* Network serial (Serial to TCP) *[TinkerProxy](http://tinker.it/now/2007/04/26/control-your-mac-from-arduino-the-easy-way/) / [Griffin Proxi](http://proxi.griffintechnology.com/) [osculator](http://www.osculator.net/) Girder (Windows)*  $000$  *Shion, Indigo* Character  *Sydewynder* B  $\mathsf{C}$ 

centre

 *X10, INSTEON* **AppleScript Proxy** nker.it! info@tinker.it ÷ 9600 ÷ usbserial-A4001o0G **Start** Script tell application "iTunes" tell application "iTunes"  $+$  -Char A tell application "iTunes" play next track end tell Test Messages

#### Suggested Books

 $Q \oplus Q \oplus Q$ interaction design UË . . centre

![](_page_53_Picture_3.jpeg)

![](_page_53_Picture_4.jpeg)

![](_page_54_Picture_1.jpeg)

*Arduino - [http://www.arduino.cc/](http://www.arduino.cc)*

*Arduino lectures -<http://www.slideshare.net/eoinbrazil>*

*Tod E. Kurt's blog (check his Spooky Arduino projects) - [http://](http://todbot.com/blog/category/arduino/) [todbot.com/blog/category/arduino/](http://todbot.com/blog/category/arduino/)*

 *ITP Physical Computing -<http://itp.nyu.edu/physcomp/Intro/HomePage>*

*The Art and Craft of Toy Design -<http://yg.typepad.com/makingtoys2/>*

 *Lilypad - [http://www.cs.colorado.edu/~buechley/diy/](http://www.cs.colorado.edu/~buechley/diy/diy_lilypad_arduino.html) [diy\\_lilypad\\_arduino.html](http://www.cs.colorado.edu/~buechley/diy/diy_lilypad_arduino.html)*

 *Usman Haque and Adam Somlai-Fischer - `[`Low tech sensors and](http://lowtech.propositions.org.uk/)  [actuators for artists and architects'](http://lowtech.propositions.org.uk/)'*